# **HP OpenView Select Identity**

### **Workflow Studio Guide**

**Software Version: 3.0** 

UNIX® (Sun Solaris) and Windows® Operating Systems

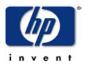

**July 2004** 

© Copyright 2004 Hewlett-Packard Development Company, L.P.

### **Legal Notices**

#### Warranty

Hewlett-Packard makes no warranty of any kind with regard to this document, including, but not limited to, the implied warranties of merchantability and fitness for a particular purpose. Hewlett-Packard shall not be held liable for errors contained herein or direct, indirect, special, incidental or consequential damages in connection with the furnishing, performance, or use of this material.

A copy of the specific warranty terms applicable to your Hewlett-Packard product can be obtained from your local Sales and Service Office.

#### **Restricted Rights Legend**

Use, duplication, or disclosure by the U.S. Government is subject to restrictions as set forth in subparagraph (c)(1)(ii) of the Rights in Technical Data and Computer Software clause in DFARS 252.227-7013.

Hewlett-Packard Company United States of America

Rights for non-DOD U.S. Government Departments and Agencies are as set forth in FAR 52.227-19(c)(1,2).

### **Copyright Notices**

© Copyright 2002, 2004 Hewlett-Packard Development Company, L.P.

No part of this document may be copied, reproduced, or translated into another language without the prior written consent of Hewlett-Packard Company. The information contained in this material is subject to change without notice.

This product includes software developed by the Apache Software Foundation (http://www.apache.org/). Portions Copyright (c) 1999-2003 The Apache Software Foundation. All rights reserved.

Select Identity uses software from the Apache Jakarta Project including:

- Commons-beanutils.
- Commons-collections.
- Commons-logging.
- Commons-digester.
- Commons-httpclient.

- Element Construction Set (ecs).
- Jakarta-poi.
- Jakarta-regexp.
- Logging Services (log4j).

Additional third party software used by Select Identity includes:

- JasperReports developed by SourceForge.
- iText (for JasperReports) developed by SourceForge.
- BeanShell.
- Xalan from the Apache XML Project.
- Xerces from the Apache XML Project.
- Java API for XML Processing from the Apache XML Project.
- SOAP developed by the Apache Software Foundation.
- JavaMail from SUN Reference Implementation.
- Java Secure Socket Extension (JSSE) from SUN Reference Implementation.
- Java Cryptography Extension (JCE) from SUN Reference Implementation.
- JavaBeans Activation Framework (JAF) from SUN Reference Implementation.
- OpenSPML Toolkit from OpenSPML.org.
- JGraph developed by JGraph.
- Hibernate from Hibernate.org.

This product includes software developed by Teodor Danciu (http://jasperreports.sourceforge.net). Portions Copyright (C) 2001-2004 Teodor Danciu (teodord@users.sourceforge.net). All rights reserved.

Portions Copyright 1994-2004 Sun Microsystems, Inc. All Rights Reserved.

This product includes software developed by the Waveset Technologies, Inc. (www.waveset.com). Portions Copyright © 2003 Waveset Technologies, Inc. 6034 West Courtyard Drive, Suite 210, Austin, Texas 78730. All rights reserved.

Portions Copyright (c) 2001-2004, Gaudenz Alder. All rights reserved.

#### **Trademark Notices**

HP OpenView Select Identity is a trademark of Hewlett-Packard Development Company, L.P.

Microsoft, Windows, the Windows logo, and SQL Server are trademarks or registered trademarks of Microsoft Corporation.

Sun<sup>™</sup> workstation, Solaris Operating Environment<sup>™</sup> software, SPARCstation<sup>™</sup> 20 system, Java technology, and Sun RPC are registered trademarks or trademarks of Sun Microsystems, Inc. JavaScript is a trademark of Sun Microsystems, Inc., used under license for technology invented and implemented by Netscape.

This product includes the Sun Java Runtime. This product includes code licensed from RSA Security, Inc. Some portions licensed from IBM are available at http://oss.software.ibm.com/icu4j/.

IBM, DB2 Universal Database, DB2, WebSphere, and the IBM logo are trademarks or registered trademarks of International Business Machines Corporation in the United States, other countries, or both.

This product includes software provided by the World Wide Web Consortium. This software includes xml-apis. Copyright © 1994-2000 World Wide Web Consortium, (Massachusetts Institute of Technology, Institute National de Recherche en Informatique et en Automatique, Keio University). All Rights Reserved. http://www.w3.org/Consortium/Legal/

Intel and Pentium are trademarks or registered trademarks of Intel Corporation in the United States, other countries, or both.

AMD and the AMD logo are trademarks of Advanced Micro Devices, Inc.

BEA and WebLogic are registered trademarks of BEA Systems, Inc.

VeriSign is a registered trademark of VeriSign, Inc. Copyright © 2001 VeriSign, Inc. All rights reserved.

All other product names are the property of their respective trademark or service mark holders and are hereby acknowledged.

### **Support**

Please visit the HP OpenView web site at:

#### http://openview.hp.com/

There you will find contact information and details about the products, services, and support that HP OpenView offers.

You can go directly to the support web site at:

### http://support.openview.hp.com/

The support web site includes:

- Downloadable documentation
- Troubleshooting information
- Patches and updates
- Problem reporting
- Training information
- Support program information

# contents

| Chapter 1 | Introduction to Workflow Studio         | 9    |
|-----------|-----------------------------------------|------|
|           | Workflow Templates in Select Identity   | . 10 |
|           | Concepts and Terms                      | . 11 |
|           | Behind the Scenes                       |      |
|           | Product Documentation                   | . 13 |
| Chapter 2 | Getting Started                         | . 15 |
|           | Overview of the Interface               | . 16 |
|           | Default Workflow Templates              | . 18 |
|           | Creating a Simple Provisioning Template | . 24 |
|           | Creating an Approval Template           | . 37 |
| Chapter 3 | Creating a Workflow Template            | . 61 |
|           | Overview of Template Actions            | . 63 |
|           | Properties and Variables                | . 65 |
|           | Using Properties                        | . 65 |
|           | Using Variables                         | . 70 |
|           | Activities and Blocks                   | . 72 |
|           | Creating Blocks                         | . 73 |
|           | Setting General Activity Properties     | . 74 |
|           | Defining Actions                        | . 75 |
|           | Application Invocation                  | . 76 |
|           | Set Variable                            | . 87 |
|           | Log Message                             | . 87 |
|           | Throw Exception                         | . 87 |
|           | Run Script                              | . 87 |
|           |                                         |      |

#### Contents

|            | Call Subworkflow                  | 8 |
|------------|-----------------------------------|---|
|            | Add Item to List                  | 8 |
|            | Add Item to Map 8                 | 9 |
|            | Send Email                        | 9 |
|            | Recover from Last Error           | 0 |
|            | XPath 9                           | 0 |
|            | Transitions                       | 1 |
| Chapter 4  | Reporting9                        | 3 |
|            | Viewing Workflow Status           | 4 |
|            | Report Templates                  | 6 |
|            | Template Structure                | 7 |
|            | Instance-level Reporting          | 8 |
|            | Block-level Reporting             | 0 |
|            | <text> Element</text>             | 1 |
|            | <table> Block</table>             | 3 |
|            | Creating a Custom Report Template | 7 |
| Appendix A | Frequently Asked Questions (FAQ)  | 1 |
|            | General                           | 1 |
|            | Activities                        | 4 |
|            | Block                             | 5 |
|            | Actions                           | 6 |
|            | Reports                           | 8 |
| Appendix B | Event Reference                   | 1 |
| Glossary   |                                   | 3 |
| Index      |                                   | 3 |

# Introduction to Workflow Studio

As described in the *HP OpenView Select Identity Administrator Guide*, a **workflow process** represents the process by which service-access requests are approved and provisioned by HP OpenView Select Identity. Provisioning includes adding, modifying, and removing user accounts.

The complexity of the workflow process can vary widely depending on your provisioning needs. You can simply provision a user by creating the user in Select Identity then pushing the user account to the external resource. Or, provisioning can require multiple Select Identity administrators' approval. The approval process can also rely on external calls to third-party systems or databases.

For example, when an employee is promoted to manager, he needs access to the company's HCM system to manage other employees. To support these newly-acquired responsibilities, the employee must be granted new entitlements and access privileges. Before giving him access to these systems, upper-level management needs to approve the access requests and the employee must be created in the supporting systems. Thus, the workflow process involves retrieving the names of managers, requesting their approval to add the employee to the HCM systems, provisioning the employee's account, and notifying him that he is now authorized to manage others.

**Workflow Studio** enables you to create a workflow template that represents a provisioning process. A **workflow template** models this process in order to automate the actions that approvers and systems management software must perform. This guide describes how to use Workflow Studio to create workflow templates and the building blocks you will use.

# **Workflow Templates in Select Identity**

Using the Select Identity client, you can assign workflow templates to request events in a Business Relationship. (A Business Relationship is created as part of a Service.) For example, you can assign a simple provisioning template to an add request for self-registration. This template might perform user provisioning and request a single approval. Thus, when a new user requests access to the service, the template is invoked and an administrator must approve the request before the user is added to the supporting systems.

As Select Identity invokes a template, it creates a workflow instance and performs activities as defined in the template. ("Workflow" refers to a workflow instance.) If you create a more complicated workflow, activities might include the following:

- Selecting a list of approvers by specifying a role created on the Admin Roles home page
- Sending email using one of the email templates created on the Notifications home page
- Calling external systems registered with Select Identity on the External Calls home page

You can generate reports to track the status of request events and the workflows that support them. To view reports, specify parameters on the Request Status home page of the Select Identity client. See Reporting on page 93 for more information.

# **Concepts and Terms**

While building workflow templates in Workflow Studio, you will encounter the following terms:

#### **Activities**

An activity represents a step in a process that may be traversed when a workflow template is executed. Activities are the core components of workflow templates; the actions defined in activities do the work necessary to provision users. An activity can contain actions, which set variables to be used throughout the workflow, track approvals, start a subworkflow, send email, call external applications, and so on.

#### Actions

An activity can contain many actions that invoke functions provided by the workflow engine or external applications. For example, you can log information to a file, set a variable to be used later in the workflow, call an external process to provision a user in Select Identity, or store data in a database.

#### **Blocks**

To group a set of related activities, you can create a block. Blocks have two purposes: to define information to be shared by a subset of activities (block-level properties) and to provide block-level reporting. For example, you might define a block that submits an approval request, waits for the response, and returns the status of the request to the workflow. In other words, think of a block as a process within a template.

#### **Transitions**

A transition provides a link from one activity to another. You can define that one activity always follows another, or you can define a condition that must be met before the workflow transitions from an activity to one or more others. For example, you can define a transition that only allows the workflow to progress if at least two administrators approve a request. If the request is not approved, the workflow can transition to an activity that sends email notification to an administrator.

## **Behind the Scenes**

When you save a workflow template, it is saved in the Select Identity repository as an XML file. Its format is the XML Processing Description Language (XPDL) as defined by the Workflow Management Coalition (WfMC). Every time you click **Save**, a version of the template is saved (a template's XML is never overwritten). This assures that currently running workflow instances do not break because the workflow template changes. (However, you cannot access versions of a template.)

The following diagram illustrates the workflow architecture:

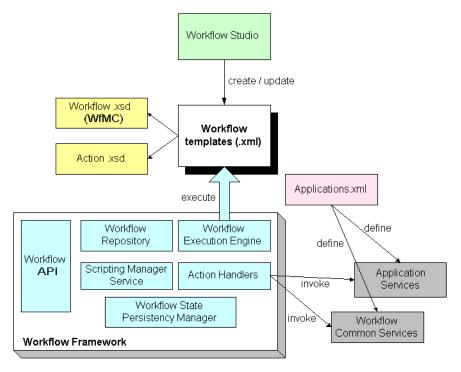

Here is a description of the architecture:

- The Workflow Studio creates templates and stores them as XML files. The Workflow.xsd and Action.xsd files define the structure and the action data model as defined by WfMC.
- The workflow engine interprets the template using the Workflow Meta Data Model, which defines Select Identity's template structure.

- The Scripting Manager evaluates workflow properties and expressions, and the Workflow State Persistency Manager persists workflow properties and state data.
- The Action Handlers invoke predefined actions (external processes). The Applications.xml file defines applications that are referenced by actions in the template. The Workflow Common Services provide common services for use by the engine, and the Application Services interface into Select Identity.
- The Workflow API provides an interface to the query instance state and other information.

### **Product Documentation**

The chapters in this guide provide information about using Workflow Studio to create workflow templates. It also describes how to create reports, to enable managers and approvers to check the status of workflows..

The Select Identity product documentation also includes the following:

- If you need to develop workflow templates, you can refer to the *HP OpenView Select Identity Installation Guide*. This guide describes installation and configuration information. All installation prerequisites, system requirements, and procedures are covered in detail in this guide. There is also a section that covers the uninstallation procedure for Select Identity. Troubleshooting methods are included in an appendix.
- Detailed procedures for deployment and system management are documented in the *HP OpenView Select Identity Administrator Guide* and Select Identity online help system. In the help system provided with the Select Identity client, tasks are grouped by the administrative functions that govern them. This enables you to delegate specific management tasks to internal and partner administrators. The information that administrators can access in the interface pertains to what you may need while creating templates, such as the names of email templates, roles, and external calls.

• If you need to develop connectors, which enable you to connect to external systems for provisioning, refer to the *HP OpenView Select Identity Connector Guide*. This document provides an overview of the Connector API and the steps required to build a connector. The audience of this guide is developers familiar with Java.

# **Getting Started**

The Workflow Studio interface is very rudimentary. It is implemented in HTML and backed by XML files that define the elements from which you can choose to create a template. The interface is easy to use but it is not necessarily intuitive. This chapter is provided to help you become comfortable using Workflow Studio and its controls.

To launch Workflow Studio, click **Add New Template** on the Workflow Studio home page of the Select Identity client. You can also modify an existing template, such as one of the default templates.

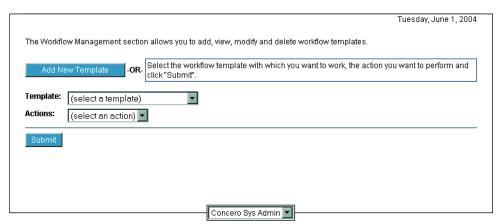

### Overview of the Interface

When you click **Add New Template** on the Workflow Studio home page, or when you select an existing template, select **Modify Workflow**, and click **Submit**, the Workflow Studio displays in a new window. The following illustrates the areas of the interface:

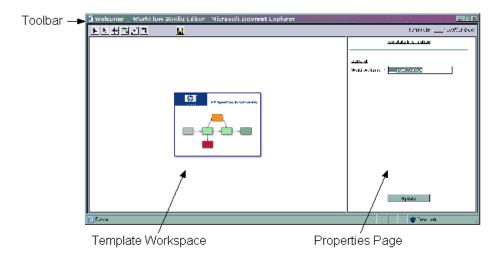

You must use the buttons on the **toolbar** to create, select, and move components in the **template workspace**. When you select a component, its properties are displayed on the **properties page**.

The following table describes the buttons on the toolbar:

| Button                | Name and<br>Shortcut             | Description                                                                                                    |
|-----------------------|----------------------------------|----------------------------------------------------------------------------------------------------|
| •                     | Select (V)                       | Selects an activity or transaction in the template workspace. If you click this button then click in the template workspace, template properties are displayed. |
| <b>P</b> <sub>+</sub> | Multiple Select<br>(no shortcut) | Selects multiple activities or transactions in the template workspace.                                                                                          |

| Button | Name and<br>Shortcut           | Description                                                                                                    |
|--------|--------------------------------|----------------------------------------------------------------------------------------------------|
| +-\$-+ |                                | Moves an activity to the clicked spot in the template workspace. (You cannot use this button to drag and drop an activity.) |
| □,     |                                | Adds an activity to the clicked spot in the template workspace.                                                             |
| ,+°    |                                | Adds a transition between the selected activities.                                                                          |
|        | Delete (D)                     | Deletes the selected activity or transition.                                                                                |
|        | Save Workflow<br>(no shortcut) | Saves the workflow template.                                                                                                |

The following graphics represent the building blocks of workflow templates:

| startBlock | An activity.  |
|------------|---------------|
| <b>+</b>   | A transition. |

The following provides an overview of the steps you must take to create a workflow template. Details about each step are provided in Creating a Workflow Template on page 61:

- 1 From the home page of WorkFlow Studio, click **Add New Template**. This displays the Workflow Studio, an interface dedicated to creating workflow templates.
- 2 Specify a name for the template and define its template-level properties on the properties page (on the right). See Properties and Variables on page 65 for details.
- 3 Create **activities**. An activity represents a step that occurs in a workflow, such as obtaining approver email addresses or checking the status of a stage. For each activity, you can define properties and actions.

If you need to group activities, you can create **blocks**. A block is a special group of activities that enables you to define information to be used by the contained activities and to provide block-level reporting.

See Activities and Blocks on page 72 for details.

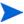

You cannot expand or scroll the template workspace. Thus, when creating activities and blocks, you may need to create columns to fit everything in the workspace.

- 4 Create **transitions** between activities. A transition instructs Select Identity how to proceed from one activity to the next. You can set a condition for the transition, to ensure that the transition is not executed until the condition is met. To understand how to create transitions, see Transitions on page 91.
- 5 Repeat Step 3 through Step 4 as necessary. The creation process for workflow templates is iterative and may require that you rework the logic and flow of the template.
- 6 Save the template.

To view the status of workflows, see Reporting on page 93 for details.

# **Default Workflow Templates**

Select Identity provides default workflow templates, each of which is an example of a common workflow process. You can assign the default templates to Business Relationships as you become familiar with the system. Edit these templates or use them as they are.

#### SelectIdentityDefaultProcess

This template simply provisions the user. Here are the steps that are executed in instances of this template:

- **a** The ProvisionSB activity sets the startBlockId to designate it as the starting activity of the block.
- **b** The ProvisionTask action is invoked in the waitProvision activity, which provisions the user in the external resource.
- **c** The ProvisionEB activity sets the blockType property, which enables you to report on the status of the provisioning block. This activity also sets the endBlockId property to mark it as the end block.

d If the user is successfully provisioned, the PostProvisionSB executes the PostProvisionConcero action, which updates the user in Select Identity, and the emailNotify action, which sends email to the user being created.

If the provisioning request fails on the resource, an error is logged by executing the Log Message action in the provisionError activity.

Here is a snapshot of the SelectIdentityDefaultProcess template:

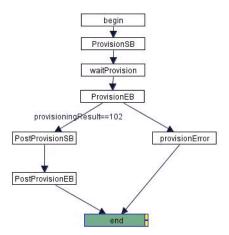

#### SelectIdentityDefaultProcess2

This template verifies the user's email address in Select Identity, requests approval, then provisions the user. Here is a snapshot of the template:

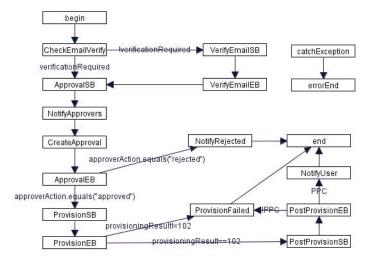

Here are the steps that are executed:

- The CheckEmailVerification action is invoked in the CheckEmailVerify activity, which sets the verificationRequired property to false if the email address exists in Select Identity.
- b If the email address does not exist, the workflow transitions to the VerifyEmail block. This block invokes the saveNotification action, which saves an email notification to a batch table. When the batch process runs, the email is sent. The VerifyEmailEB activity sets the blockType property, for reporting on the block, and sets the joinCount property. The joinCount property can be used in blocks that require human interaction (such as clicking a link) to keep track of transitions if more than one action must occur before the block transitions from a wait activity.
- c The workflow transitions to the Approval block. The GetApproversBySpecifiedRole action is invoked in the ApprovalSB activity to retrieve the list of approvers for the user. The NotifySelectedApprovers action is invoked in the NotifyApprovers activity, which sends email to the list of approvers retrieved in the previous activity. The CreateWorkflowTask action is invoked in the CreateApproval activity, which creates an approval task on the

- Approvals home page for all users in the approver list. This activity is a wait activity, thus the workflow will not transition until the approver accepts or rejects the approval request. Finally, the ApprovalEB activity sets properties that are passed back to the workflow, including those that govern alert and escalation notification.
- d If the approver rejects the request, the NotifyRejected activity invokes the emailNotify action to send mail to an administrator indicating that the account was rejected.
  - If the request is approved, the workflow transitions to the Provision block. The ProvisionSB activity, which is a wait activity, invokes the ProvisioningTask action to provision the user in the external system(s) as defined by the Service. The ProvisionEB activity sets the blockType property and invokes the Set variable action to set the failureMessage property.
- e If the provision fails, the ProvisionFailed activity invokes the Send email action, which sends email to a specified address indicating that the provision failed. The workflow ends.

If the provision succeeds in the external system, the PostProvision block begins. This block provisions the user in Select Identity, sets the blockType property for reporting, and resets the failureMessage property.

If the provision succeeds in Select Identity, the emailNotify action is invoked by the NotifyUser activity to send email to the user. If the provision fails, the ProvisionFailed activity invokes the Send email action, which send email to a specified address indicating that the provision failed. The workflow ends.

#### SelectIdentityDefaultProcess3

This template requests approval then provisions the user. It is identical to SelectIdentityDefaultProcess2 except that it does not verify the user's email address, nor does it handle errors and exceptions. Here is a snapshot of the template:

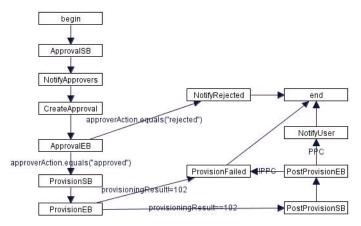

#### SelectIdentityDefaultProcess4

This template is adds another approval stage to the SelectIdentityDefaultProcess3 template:

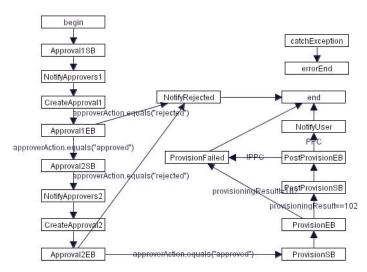

#### ReconciliationDefaultProcess

This template reconciles account data with a resource. It is very similar to the SelectIdentityDefaultProcess; it provisions users in an external resource. Then, if the user is successfully provisioned, the template executes the ReconciliationPostProvision action, which synchronizes the Select Identity database after reconciliation.

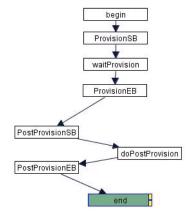

# **Creating a Simple Provisioning Template**

The SelectIdentityDefaultProcess template provides a simple workflow for provisioning users. It is a good example of a simple workflow template, and the steps below walk you through the procedure of creating a template that is identical to it. Follow this procedure to practice using the Workflow Studio, to become comfortable with its controls and properties.

- As you specify properties for the template, you must click **Update** to save the information. If you do not click **Update** after entering data, your changes will be lost. Likewise, if you do not click **Update** before exiting Workflow Studio, the template will not be saved.
  - 1 From the home page of WorkFlow Studio on the Select Identity client, click **Add New Template**. This displays the Workflow Studio.

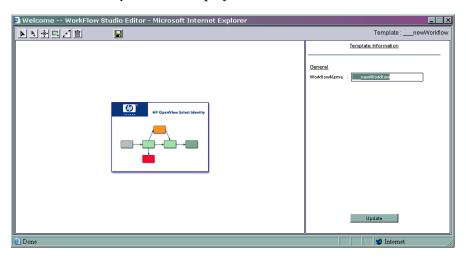

2 Enter simple\_prov\_workflow in the WorkflowName field and click Update. The general template properties are displayed on the properties page.

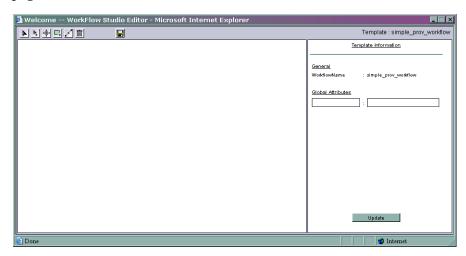

- **3** Create the begin activity:
  - a Click the Add Activity button (♣) then click in the template workspace. An activity is added to the template.
  - **b** Click the Select button  $(\mathbb{N})$  and click the new activity. The activity's properties are displayed on the properties page.

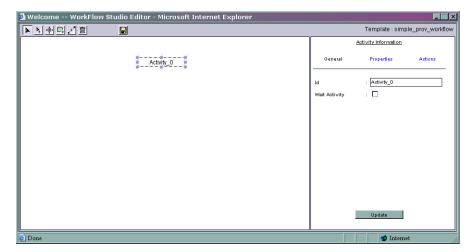

- **c** Rename the activity by entering **begin** in the Id field on the General properties page, then click **Update**.
- **4** Create the provisioning block:
  - a Click 

    ☐ then click below the begin activity in the template workspace.

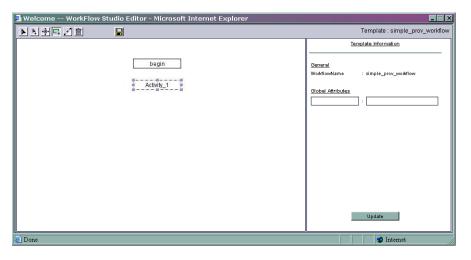

b Specify properties for this activity. Click ▶ then click on the Activity\_1 activity. The activity's properties are displayed on the properties page. Enter ProvisionSB in the Id field and click Update. Click Properties (above the Id field and Wait Activity check box). This page enables you

to specify properties for the block. Enter **startBlockId** in the field on the left, enter **provisionBlock** in the field on the right, and click **Update**. This defines the block-level property that begins the block.

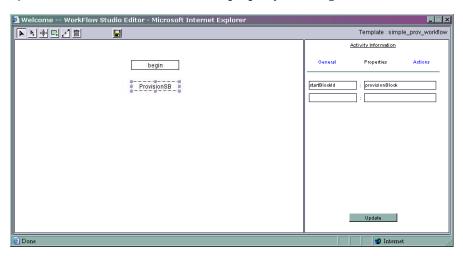

c Add a transition from the begin activity to the ProvisionSB activity. Click ▶, click the begin activity, click 孝, and click the ProvisionSB activity. An arrow is drawn between the two activities.

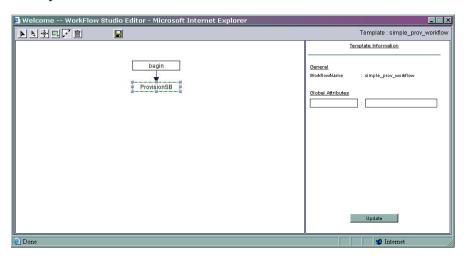

d Add the next activity to the block. Click 

then click below the ProvisionSB activity in the template workspace. Activity\_2 is added to the template.

- e Define the properties for the activity, which will perform the provisioning actions for the block. Click ▶ and click Activity\_2. The properties page displays. Enter waitProvision in the Id field and select the Wait Activity check box (this activity must wait for the action to complete before it transitions to the next activity). Click Update.
  - To define the provisioning action for this activity, click **Actions** then click the **Add** button. The actions properties are displayed. Select **Application Invocation** from the Name drop-down list, select **ProvisioningTask** from the Application name drop-down list and click **Update**.
- f Add a transition from the ProvisionSB activity to the waitProvision activity. Click ▶, click the ProvisionSB activity, click ▶, and click the waitProvision activity.
- g Add the end activity to the block. Click ♣ then click below the waitProvision activity in the template workspace. Activity\_3 is added to the template.
- h Define the properties of the end activity. Click And click Activity\_3. The properties page displays. Enter ProvisionEB in the Id field and click Update. Define a property that will enable you to report on this block later. Click Properties, enter blockType in the first field, enter provisioning in the next field, and click Update. You must also specify that this is the end of the block by defining the endBlockId property. Enter endBlockId in the second field on the left, enter provisionBlock in the second field on the right, and click Update.

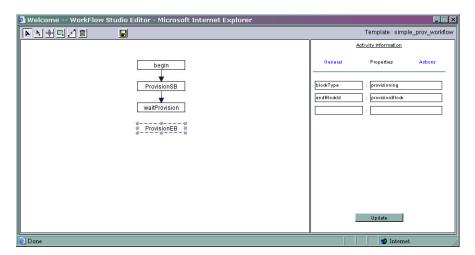

Finally, add an action that logs the provisioning result; this action also sets the provisioningResult property. Click **Actions**, click the **Add** button, select **Log Message** from the Name drop-down list, enter "provisioning Result is " + provisioningResult in the Message Variable field, and click **Update**.

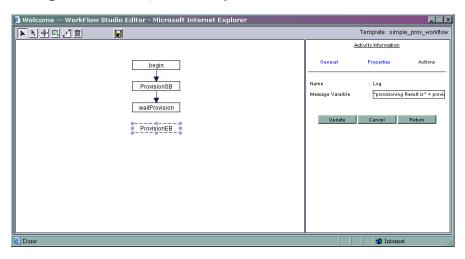

i Add a transition from the waitProvision activity to the ProvisionEB activity in the block. Click ▶, click the waitProvision activity, click ⋠, and click the ProvisionEB activity.

- **5** Define the post-provisioning block that should be executed if the provisioning block is successful.
  - a Click 

    then click below and to the left of the ProvisionEB activity in the template workspace. Activity\_4 is added.

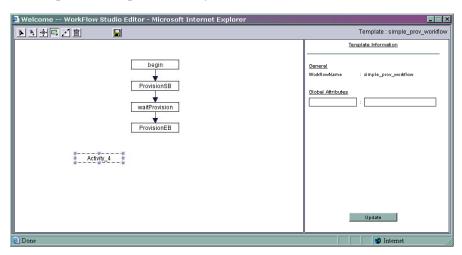

b Specify properties for this activity. Click ▶ then click on Activity\_4. The activity's properties are displayed on the properties page. Enter PostProvisionSB in the Id field and click Update. Click Properties to

display the page that enables you to specify properties for the block. Enter startBlockId in the field on the left, enter postProvisionBlock in the field on the right, and click Update.

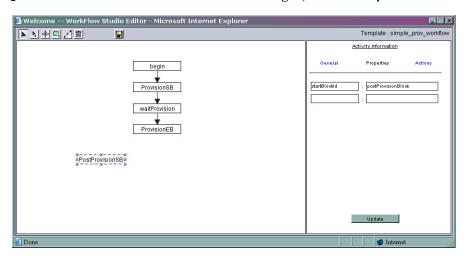

Finally, add an action that provisions the user in Select Identity. Click **Actions**, click the **Add** button, select **Application Invocation** from the Name drop-down list, select **PostProvisionConcero** from Application name drop-down list, and click **Update**.

c Add a transition from the ProvisionEB activity to the PostProvisionSB activity. This transition will define the condition that the workflow should not execute the post-provisioning block unless the provisioning block is successful. Click , click the ProvisionEB activity, click , and click the PostProvisionSB activity. Then, click and click the

Done

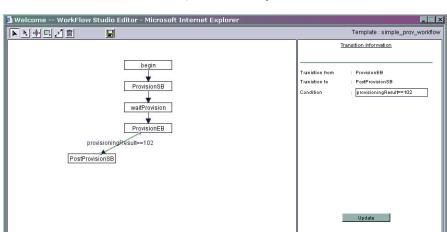

newly-created transition. In the Condition field, enter provisioningResult==102, then click Update.

- d Add the end activity to the block. Click ♣ then click below the PostProvisionSB activity in the template workspace. Activity\_5 is added to the template.
- Define the properties of the end activity. Click Activity\_5. Enter PostProvisionEB in the Id field and click Update. Define a property for reporting purposes. Click Properties, enter blockType in the first field, enter postprovisioning in the next field, and click Update. You must also specify that this is the end of the block by defining the endBlockId property. Enter endBlockId in the second field on the left, enter postProvisionBlock in the second field on the right, and click Update.

Finally, add an action that sends email to notify an administrator that the provisioning was successful. Click **Actions**, click the **Add** button, select **Application Invocation** from the Name drop-down list, select **emailNotify** from Application name drop-down list, enter

"PostAddNotification" in the emailTemplate field (this is a default email template), and click **Update**.

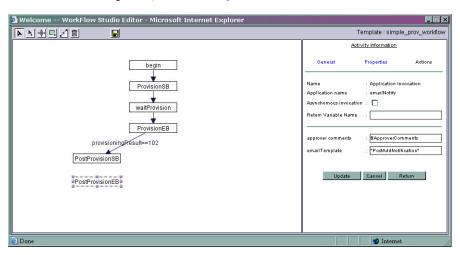

f Add a transition from the PostProvisionSB activity to the PostProvisionEB activity in the block. Click , click the PostProvisionSB activity, click , and click the PostProvisionEB activity.

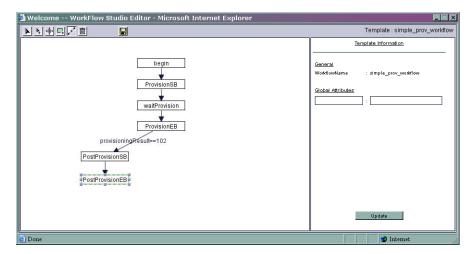

- 6 Define an activity that will log an error if the provisioning block is unsuccessful.
  - a Click 

    then click to the right of the PostProvisionSB activity.

    Activity\_6 is added.

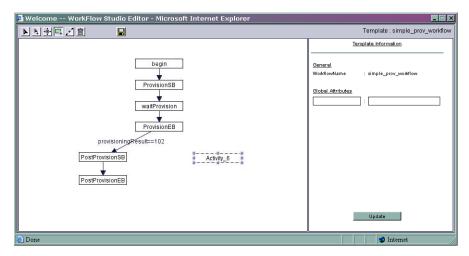

b Specify properties for this activity. Click ▶ then click on Activity\_6. Enter provisionError in the Id field and click Update. Click Actions, click Add, select Log Message from the Name drop-down list, enter "An

error occurred in provisioning. Skipped the post-provisioning step." in the Message Variable field, and click Update.

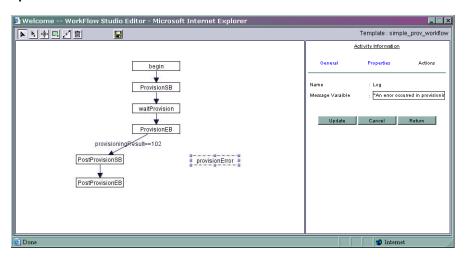

c Add a transition from the ProvisionEB activity to the provisionError activity. Click ▶, click the ProvisionEB activity, click ▶, and click the provisionError activity.

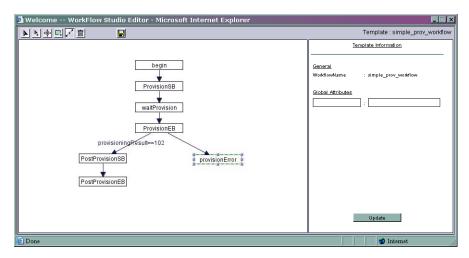

- **7** Add an end activity to the template.
  - a Click 

    then click below and to the right of the PostProvisionEB activity. Activity\_7 is added.
  - b Specify properties for this activity. Click ▶ then click on Activity\_7. Enter end in the Id field and click Update.
  - c Add a transition from the PostProvisionEB activity to the end activity. Click ▶, click the PostProvisionEB activity, click ▶, and click the end activity.
  - d Add a transition from the provisionError activity to the end activity. Click ▶, click the provisionError activity, click 孝, and click the end activity.

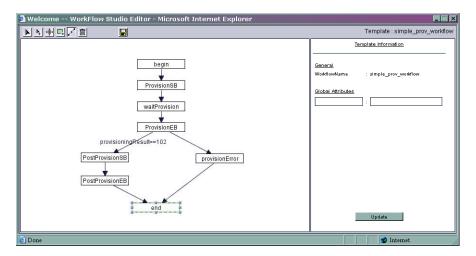

8 Save the template by clicking  $\blacksquare$ .

## **Creating an Approval Template**

The SelectIdentityDefaultProcess2 template provides a one-stage approval workflow in which at least one administrator must approve the provisioning of the user. This template is more complicated than the SelectIdentityDefaultProcess2 template:

- It contains four blocks a block for verifying the user's email address, one to request approval, one to provision the user in an external system, and one to provision the user in Select Identity.
- Eight conditional transitions are defined to enable the workflow to transition based on the success of the blocks.
- Four blockType properties are set for reporting on each workflow task: email verification, approval, provisioning, and post-provisioning.
- Two activities are defined to log failures. One sends email to an administrator if the approval request was denied, and one sends email to an external user if post-provisioning fails.

This procedures demonstrates how to create this template. The steps are abbreviated; you should now be familiar with using the buttons on the interface to create, select, move, and update the template. Instead, this

procedure focuses on the information you must provide. See Creating a Simple Provisioning Template on page 24 to review the exact mouse-clicks you need to create activities, blocks, and transitions.

- Be sure to click **Update** to save the each activity's and transition's properties. If you fail to update the template, your changes will be lost. Likewise, if you do not click before exiting Workflow Studio, the template will not be saved.
  - 1 From the home page of WorkFlow Studio on the Select Identity client, click **Add New Template**. This displays the Workflow Studio.

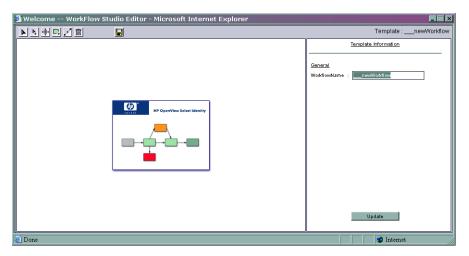

- Rename the template; enter single\_approval\_workflow in the WorkflowName field and click **Update**. The general template properties are displayed on the properties page.
- **3** Create the begin activity:
  - **a** Add an activity at the top of the template workspace. An activity is added to the template.

**b** Rename the activity by entering **begin** in the Id field on the General properties page, then click **Update**.

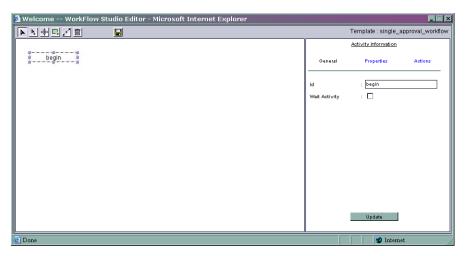

- 4 Create an activity that will look for an email address in Select Identity:
  - a Create an activity below the begin activity in the template workspace. Activity\_1 is added to the template.
  - Specify properties for this activity. Change the activity name to CheckEmailVerify and click Update. Add the CheckEmailVerification action (click Actions, click the Add button, select Application Invocation from the Name drop-down list, then select CheckEmailVerification from the Application name drop-down list). Specify the following properties for the action:

| Property                             | Value                      |
|--------------------------------------|----------------------------|
| Asynchronous invocation check box    | Do not select              |
| <b>Return Variable Name</b><br>field | Enter verificationRequired |

### Then, click Update.

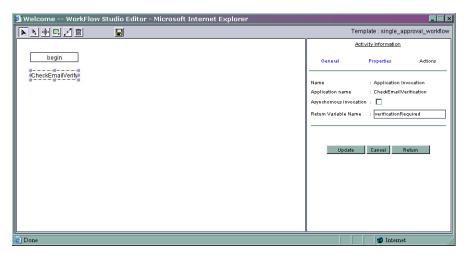

c Add a transition from the begin activity to the CheckEmailVerify activity. Click ▶, click the begin activity, click ⋠, and click the CheckEmailVerify activity. An arrow is drawn between the two activities.

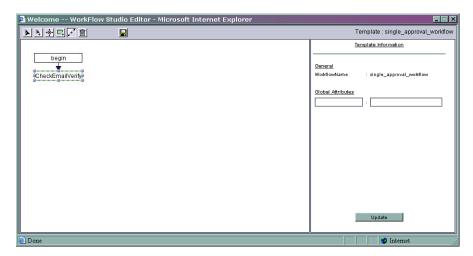

- 5 If the CheckEmailVerify activity finds the email address in Select Identity, you must define a block to verify the email address:
  - a Create an activity to the right of the CheckEmailVerify activity. Activity\_2 is added to the template.

b Define the properties for the activity. Change the name of the Activity\_2 activity to VerifyEmailsB and select the Wait Activity check box (this activity must wait for the action to complete before it transitions to the next activity). Click Update.

Because this is the start activity for the block, you must define the startBlockId property. Click **Properties**, enter **startBlockId** in the first field, enter **VerifyEmail** in the field on the right, and click **Update**.

To define the email verification action for this activity, click **Actions** and add the **saveNotification** action. Enter the following values in the fields:

| Property                             | Value                  |
|--------------------------------------|------------------------|
| Asynchronous invocation check box    | Do not select          |
| <b>Return Variable Name</b><br>field | Leave this field blank |

Click Update.

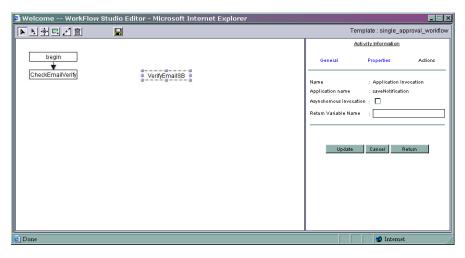

c Add a transition from the CheckEmailVerify activity to the VerifyEmailSB activity. You must specify a condition for this transition; the CheckEmailVerify activity should transition to the

block only if the email address exists. Thus, enter **verificationRequired** in the transition's Condition field and click **Update**.

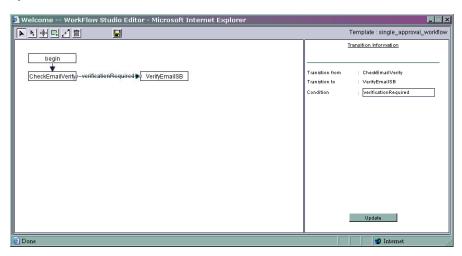

- d Add an activity below the VerifyEmailSB activity. Activity\_3 is added to the template.
- Define the properties of the end activity. Change the name of the activity to VerifyEmailEB and click Update. Define the following activity properties, which will enable you to report on this block later and end the block. Click Properties and enter the following. Click Update after entering each.

| Property   | Value       |
|------------|-------------|
| blockType  | emailVerify |
| endBlockId | VerifyEmail |

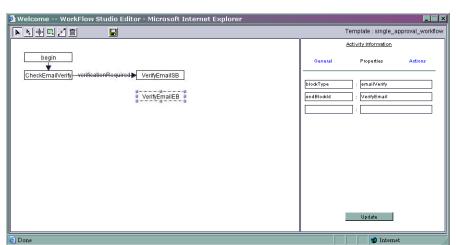

The workflow template now looks like this:

f Add a transition from the VerifyEmailSB activity to the VerifyEmailEB activity in the block.

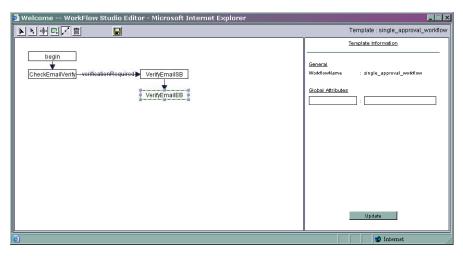

- 6 Add the approval-request block:
  - a Add an activity below the CheckEmailVerify activity in the template workspace. Activity\_4 is added to the template.

b Define the properties for the start block activity. Change the name of the activity to ApprovalsB and click Update. Click Properties and enter the following properties and value. The roleName property will be used to retrieve a list of approvers. Click Update after entering each.

| Property     | Value             |
|--------------|-------------------|
| startBlockId | ApprovalBlock     |
| roleName     | Concero Sys Admin |

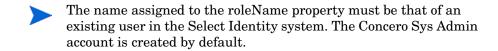

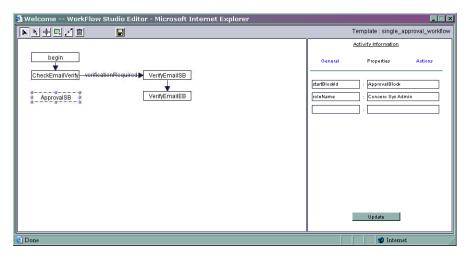

Define the action for this activity, which will get the list of approvers. Click **Actions** and add the GetApproversBySpecifiedRole action. Specify the following properties on the action's properties page:

| Property                          | Value         |
|-----------------------------------|---------------|
| Asynchronous invocation check box | Do not select |
| Return Variable Name<br>field     | Enter appList |

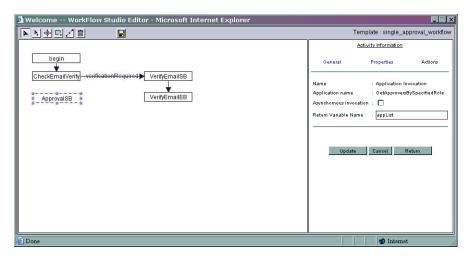

- **c** Add a transition from the VerifyEmailEB activity to the ApprovalSB activity.
- d Add a transition from the CheckEmailVerify activity to the ApprovalSB activity. You must specify a condition for this transition. Enter !verificationRequired in the Condition field and click Update.

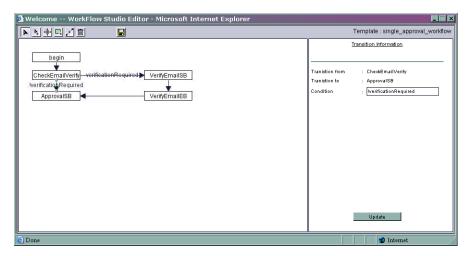

**e** Add the next activity to the block, which will notify approvers, below the ApprovalSB activity. Activity\_5 is added to the template.

f Define the properties of the activity. Change the name of the activity to NotifyApprovers and click Update. Define the action that will notify the approvers. Click Actions and add the NotifySelectedApprovers action. Enter the following properties:

| Property                             | Value                                                 |
|--------------------------------------|-------------------------------------------------------|
| Asynchronous<br>invocation check box | Select the check box                                  |
| Return Variable Name<br>field        | Leave this field blank                                |
| notify action field                  | Enter "Approve User" (make sure the string is quoted) |
| apprvList field                      | Enter appList                                         |

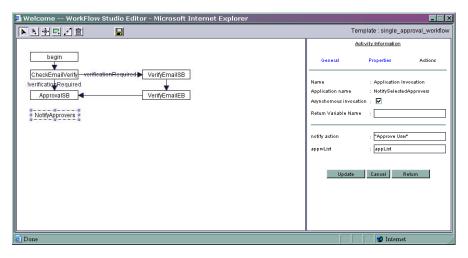

- **g** Add a transition from the ApprovalSB activity to the NotifyApprovers activity.
- h Add an activity to the block that will create a task for all approvers in the specified list. Add the activity below the NotifyApprovers activity.
- Define the properties of this activity. Change the name of Activity\_6 to CreateApproval, select the Wait Activity check box, and click Update. This activity will wait for the task to complete before transitioning to the next activity in the workflow.

Define the action for this activity. Click **Actions** and add the CreateWorkflowTask action. Specify the following properties:

| Property                             | Value         |
|--------------------------------------|---------------|
| Asynchronous<br>invocation check box | Do not select |
| <b>Return Variable Name</b><br>field | Enter wftask  |
| approver list field                  | Enter appList |

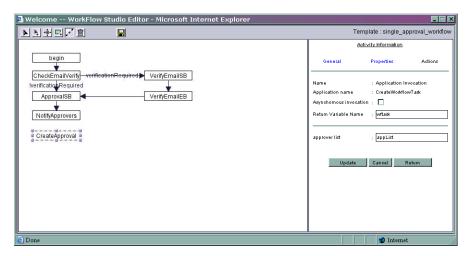

- j Add a transition from the NotifyApprovers activity to the CreateApproval activity.
- k Add the end activity to the block, which will set properties to be passed back to the workflow. Add the activity below the CreateApproval activity.

I Define the properties of this activity. Change the name of Activity\_7 to ApprovaleB and click Update. Add the property by clicking Properties and entering the following. Do not forget to click Update after entering each.

| Property         | Value                  |
|------------------|------------------------|
| blockType        | approval               |
| joinCount        | 1                      |
| endBlockId       | ApprovalBlock          |
| escalatorName    | System Administrator   |
| escalatorHandler | email                  |
| escalateTo       | admin@your_company.com |
| escalatorRepeat  | 3                      |
| escalatorTimeout | 180                    |
| alerterName      | System Administrator   |
| alerterHandler   | email                  |
| alertTo          | admin@your_company.com |
| alerterRepeat    | 1                      |
| alerterTimeout   | 180                    |
| reminderRepeat   | 2                      |
| reminderTimeout  | 180                    |
| reminderHandler  | email                  |

**m** Add a transition from the CreateApproval activity to the ApprovalEB activity.

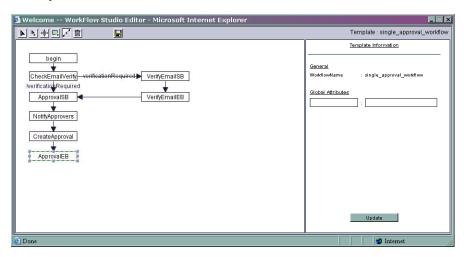

- 7 Create an activity that will send an email to an administrator if the approval request is rejected. Add the activity to the right of the CreateApproval activity.
- Change the name to NotifyRejected and click Update. Then, add an emailNotify action and enter "Account Rejection" in the emailTemplate field. Leave the defaults in all other fields and click Update.

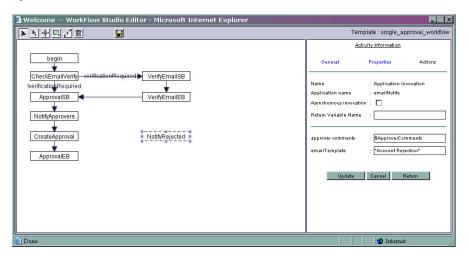

9 Add a transition between the ApprovalEB and NotifyRejected activities. Specify approverAction.equals("rejected") as the transition's condition. This indicates that the approval block should transition to the NotifyRejected activity if the approval is rejected. Click **Update**.

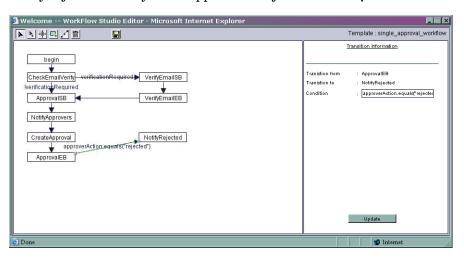

- **10** Create the provisioning block:
  - **a** Add an activity below the ApprovalEB activity in the template workspace. This activity will be a wait activity that provisions users in an external resource.
  - b Specify properties for this activity. Change the name of the activity from Activity\_9 to ProvisionSB, select the Wait Activity check box, and click Update. Add the startBlockId to the Properties page and assign ProvisionBlock to it. Then, click Actions and add the ProvisioningTask action. Specify the following properties:

| Property                             | Value                  |
|--------------------------------------|------------------------|
| Asynchronous<br>invocation check box | Do not select          |
| <b>Return Variable Name</b><br>field | Enter PS               |
| block Id field                       | Enter "ProvisionBlock" |

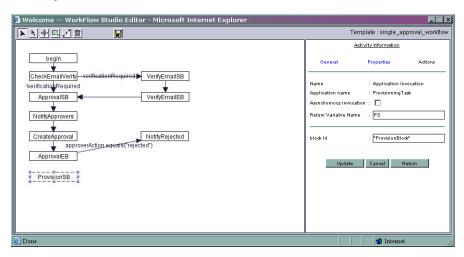

- c Add a conditional transition from the ApprovalEB activity to the ProvisionSB activity. Specify approverAction.equals("approved") as the condition, which indicates that the approval block should transition to the provisioning block if the request is approved.
- **d** Add the next activity to the block, which will end the block, below the ProvisionSB activity.
- Define the properties for the activity. Change the name of the Activity\_10 to ProvisionEB. Specify the following properties on the Properties page, clicking Update after adding each:

| Property   | Value          |
|------------|----------------|
| blockType  | provisioning   |
| endBlockId | ProvisionBlock |

Then, add the Set Variable action to the activity, which will set a property that is passed into the next block. Enter the following properties for this action:

| Property                      | Value                                                          |
|-------------------------------|----------------------------------------------------------------|
| Target Variable Name<br>field | Enter failureMessage                                           |
|                               | Enter "Provisioning has failed while trying to load resources" |

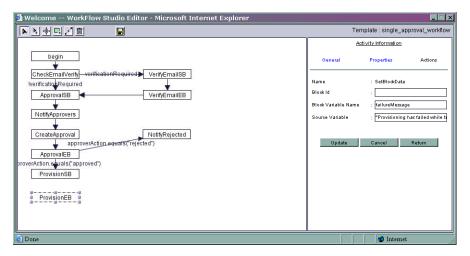

- f Add a transition from the ProvisionSB activity to the ProvisionEB activity in the block.
- 11 If the provisioning block fails, the workflow should transition to an activity that will send email to an administrator. Create this activity to the right of the ProvisionEB activity.
- 12 Define the properties of this activity. Change the name of the activity from Activity\_11 to ProvisionFailed and click Update. Then, add the Send Email action and specify the following properties:

| Property            | Value                          |
|---------------------|--------------------------------|
| To Variable field   | Enter "admin@your_company.com" |
| From Variable field | Enter "address@company.com"    |

| Property               | Value                                                     |
|------------------------|-----------------------------------------------------------|
| CC Variable field      | Leave this field blank                                    |
| Subject Variable field | Enter "User Provisioning Failed"                          |
| Content Variable field | Enter failureMessage, which was set in the previous block |

Click Update.

13 Create a conditional transition between the ProvisionEB activity and the ProvisionFailed activity. Specify provisioningResult!=102 as the condition (code 102 indicates success).

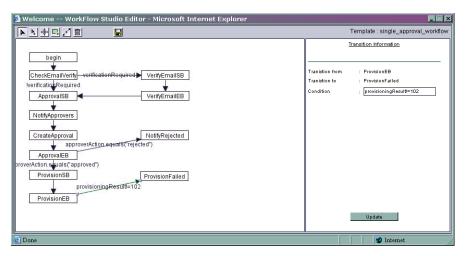

- 14 Define the post-provisioning block that should be executed if the provisioning block is successful.
  - **a** Add an activity to the right of the NotifyRejected activity in the template workspace. Activity\_12 is added.

b Specify properties for this activity. Change the name of the activity to PostProvisionSB and click Update. Click Properties to define the startBlockId property; assign PostProvisionBlock as its value and click Update. Click Actions and add the PostProvisionConcero action. Specify the following properties for this action:

| Property                             | Value                |
|--------------------------------------|----------------------|
| Asynchronous invocation check box    | Select the check box |
| <b>Return Variable Name</b><br>field | Enter PPC            |

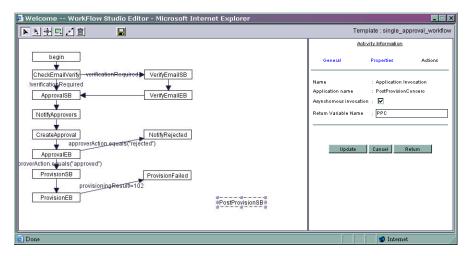

- c Add a transition from the ApprovalEB activity to the PostProvisionSB activity. This transition will define the condition that the workflow should not execute the post-provisioning block unless the provisioning block is successful. Enter provisioningResult==102 in the Condition field, then click Update.
- **d** Add the end activity to the block below the PostProvisionSB activity.

e Define the properties of the end activity. Change the name of the Activity\_13 activity to PostProvisionEB and click Update. Click Properties and enter the following properties in the fields:

| Property   | Value              |  |
|------------|--------------------|--|
| blockType  | postprovisioning   |  |
| endBlockId | PostProvisionBlock |  |

Then, click **Actions** and add the Set Variable action to the activity. This action will set a property to be passed from the block to the next activity. Specify the following properties:

| Property                      | Value                                                    |
|-------------------------------|----------------------------------------------------------|
| Target Variable Name<br>field | Enter failureMessage                                     |
|                               | Enter "Provision has failed during postProvisionConcero" |

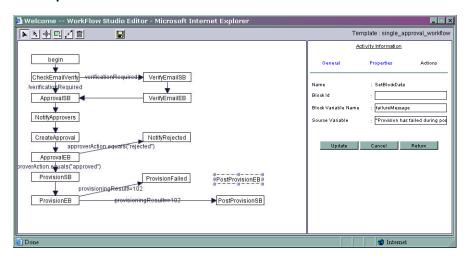

- f Add a transition from the PostProvisionSB activity to the PostProvisionEB activity.
- g Add an activity to the block that will notify the user if he or she is successfully provisioned. Add the activity below the PostProvisionEB activity. Activity\_14 is added.

h Specify properties for this activity. Change the name of the activity to NotifyUser and click Update. Click Actions and add the emailNotify action. Specify the following properties for this action:

| Property                             | Value                                 |  |
|--------------------------------------|---------------------------------------|--|
| Asynchronous invocation check box    | Select the check box                  |  |
| <b>Return Variable Name</b><br>field | Leave this field blank                |  |
| approver comments<br>field           | Leave the default value in this field |  |
| emailTemplate field                  | Enter "Add User"                      |  |

### Click Update.

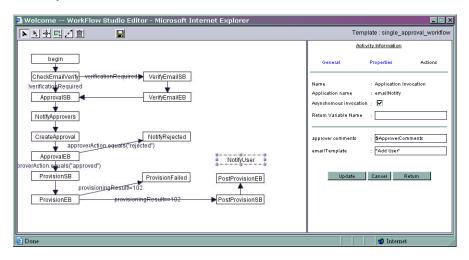

i Add a conditional transition from the PostProvisionEB activity to the NotifyUser activity. Specify **PPC** as the condition. This property was returned if the post-provisioning process was successful.

j Add a conditional transition from the PostProvisionEB activity to the ProvisionFailed activity. Specify !PPC as the condition, which indicates that the post-provisioning process was not successful.

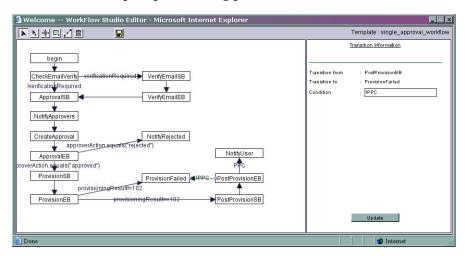

- 15 Create an end activity under the NotifyUser activity and change the name from Activity\_15 to end.
- **16** Add a transition from the NotifyRejected activity to the end activity.
- 17 Add a transition from the ProvisionFailed activity to the end activity.
- **18** Add a transition from the NotifyUser activity to the end activity.

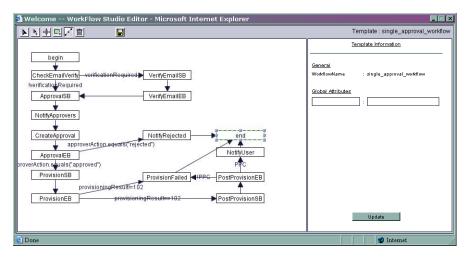

- **19** Add a block that will handle errors if they occur.
  - a Add an activity catch exceptions from any activity in the workflow. Add the activity next to the VerifyEmailSB activity. Rename the activity to catchException and click Update.
  - b Add an action to the activity that will log the error. Click Actions and add the Log Message action. Enter "\*\*\* Exception has occurred: " + \$\_exceptionList in the Message Variable field and click Update.

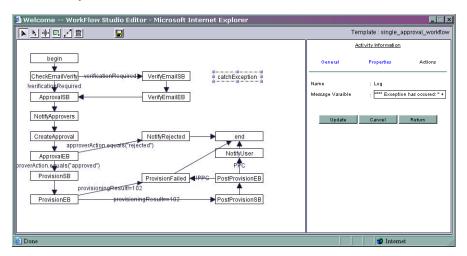

c Add an activity below the catchException activity that will end the workflow after handling the exception. Rename the activity to errorEnd.

**d** Add a transition from the catchException activity to the errorEnd activity.

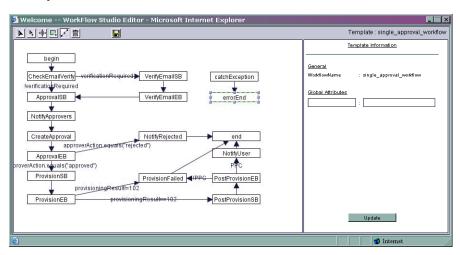

20 Save the template by clicking  $\blacksquare$ .

# **Creating a Workflow Template**

Workflow templates provide several features that support robust logic, giving you great flexibility when creating the flow of workflows. When creating workflow templates, consider the following:

- Task logic Which workflow activities can be handled by simple activities, which should be represented by blocks, and when should you invoke a subworkflow? Blocks provide a way to group activities.
- External applications Are there external systems or scripts that will perform tasks during the workflow? For example, do you need to provision users in an external system using a connector based on approver feedback? If so, you can register external applications with Select Identity so that you can call on them from Workflow Studio.
- Branching How should one activity progress to the next? Is there a direct path or is the progression based on some condition?
- Auditing and escalation What information do you need to track
  throughout the life of the workflow? You can set temporary properties that
  track information for a single activity, you can track information in blocks,
  or you can store information to be used throughout the life of the workflow.

Also, before creating a workflow template, you may need to create dependent information using the Select Identity client, as follows:

- If you plan to request approvals from or notify administrators of changes, you can obtain a list of approvers by specifying a role created on the Admin Roles home page.
- If you intend to send email as part of the workflow, you can reference an email templates created on the Notifications home page.
- If you must perform provisioning actions on external systems, you can make calls to these systems using external calls registered with Select Identity on the External Calls home page.

Keep the following points in mind as you use the Workflow Studio:

- You cannot expand or scroll the template workspace. Thus, when creating
  activities and transitions, you may need to create columns to fit
  everything in the workspace.
- When specifying information in the properties page, click **Update** before loading other pages. If you do not update Studio with your changes, you may lose newly updated properties.
- If you do not save the template before closing Workflow Studio, all changes made since the last save are lost.

It is recommended that you create a dummy workflow template, to practice using the Workflow Studio controls. They can be difficult to use at first. See Getting Started on page 15 for examples you can work through to become familiar with the interface. After it becomes intuitive, create a simple workflow template that you can assign to a request event in a Business Relationship. Then, build upon the simple template or create a template that you can truly use in user provisioning.

## **Overview of Template Actions**

You can use workflow templates to perform an array of tasks in order to provision users. Workflow Studio's flexibility enables you to create templates to process the most complex provisioning actions. In general, though, there is a finite number of actions you need to perform as part of provisioning. The following table lists the tasks you can perform and the template action you must configure to represent the action in Workflow Studio.

| Tasks                                                                                                    | Actions in Workflow Studio                                                                                                    |  |  |
|----------------------------------------------------------------------------------------------------|----------------------------------------------------------------------------------------------------|--|--|
| Variables —<br>Retrieving and setting<br>variables, to pass data<br>to activities in a<br>workflow and to<br>external processes | <ul> <li>Add Item to List on page 88</li> <li>Add Item to Map on page 89</li> <li>XPath on page 90</li> <li>Set Variable on page 87</li> </ul>                                                                                                    |  |  |
| Approvers —<br>Obtaining and<br>notifying lists of<br>approvers                                                                 | <ul> <li>Application Invocation →         GetApproversBySpecifiedRole on page 79</li> <li>Application Invocation →         NotifySelectedApprovers on page 78</li> <li>Application Invocation → CreateWorkflowTask on page 80</li> </ul>             |  |  |
| Email —<br>Obtaining email<br>addresses and sending<br>email                                                                    | <ul> <li>Application Invocation → emailNotify on page 82</li> <li>Application Invocation →         GenericEmailNotification on page 83</li> <li>Application Invocation → CheckEmailVerification on page 76</li> <li>Send Email on page 89</li> </ul> |  |  |

| Tasks                                                                                             | Actions in Workflow Studio                                                                   |  |  |
|---------------------------------------------------------------------------------------------------|----------------------------------------------------------------------------------------------|--|--|
| Notifications —<br>Sending notifications<br>using notification<br>policy and templates            | <ul> <li>Application Invocation → CheckEmailVerification<br/>on page 76</li> </ul>           |  |  |
|                                                                                                   | • Application Invocation → emailNotify on page 82                                            |  |  |
| point, and templates                                                                              | <ul> <li>Application Invocation →         GenericEmailNotification on page 83</li> </ul>     |  |  |
|                                                                                                   | <ul> <li>Application Invocation →         NotifySelectedApprovers on page 78     </li> </ul> |  |  |
|                                                                                                   | <ul> <li>Application Invocation → saveNotification on<br/>page 77</li> </ul>                 |  |  |
| Provisioning — Provisioning users in Select Identity and external resources, and invoking scripts | <ul> <li>Application Invocation → ProvisioningTask on<br/>page 81</li> </ul>                 |  |  |
|                                                                                                   | • Application Invocation $\rightarrow$ PostProvisionConcero on page 84                       |  |  |
| and external calls                                                                                | • Application Invocation → ReconciliationPostProvisioning on page 85                         |  |  |
|                                                                                                   | • Application Invocation $\rightarrow$ ExternalCall on page 86                               |  |  |
|                                                                                                   | • Run Script on page 87                                                                      |  |  |
|                                                                                                   | • Call Subworkflow on page 88                                                                |  |  |
| Logging and errors —                                                                              | Log Message on page 87                                                                       |  |  |
| Logging messages to<br>the Select Identity log<br>handler and handling<br>errors                  | • Throw Exception on page 87                                                                 |  |  |
|                                                                                                   | • Recover from Last Error on page 90                                                         |  |  |

## **Properties and Variables**

When creating a workflow template, you can define properties. You can also use variables to pass data to and from the workflow engine. Both properties and variables can be referenced in the report template to display information on the Request Status page on the Select Identity client. Workflow variables exist in the scope of a workflow instance; properties exist in the scope of workflow template.

## **Using Properties**

A property is simply a name-value pair and the value is a string. Properties define constant data when the template is created; property values do not change at runtime. A global property is shared by all the activities within a workflow instance. The first time you set a property, you initialize its type.

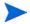

In addition to global properties, you can also create activity-level and block-level properties. Activity-level properties are defined on the Properties page when creating an activity. Block-level properties are defined in the end block activity, on the Properties page. See Activities and Blocks on page 72 for details.

The specified properties can be read by external applications using the Workflow API provided by Select Identity. They can also be referenced by a report template to show relevant information in a status report.

Some property names are defined by the workflow engine. Use these properties when defining activities and blocks. Assign values to these properties when you create the workflow template to instruct the workflow how to operate. For example, you could assign a value of 3 to the joinCount property. The workflow would then wait for three of approvers to join the workflow before it exits the wait defined in the approval block.

The following table describes the system-defined properties:

| Property     | Level    | Description                                                                                                    |
|--------------|----------|----------------------------------------------------------------------------------------------------|
| startBlockId | Block    | Sets the block ID in the start block activity. This value must be unique within the template, and it must match the value of endBlockId. The workflow engine uses the block ID to identify a block. Any activities between the start and end block activities are included in the same block. |
| endBlockId   | Block    | Sets the block ID in the end block activity. The assigned value must match that of startBlockId.                                                                                                    |
| reportType   | Workflow | Specifies the name of the report template to use. The engine will use the referenced report template to render the workflow instance data. See Report Templates on page 96 for more information.                                                                                              |

| Property  | Level | Description                                                                                                    |
|-----------|-------|----------------------------------------------------------------------------------------------------|
| blockType | Block | Specifies the block type, which is used by the report engine when rendering information in the status report. All blocks of the same type in any workflow template are rendered according to the report template. |
|           |       | If blockType is not specified, Select Identity uses the default report template to render information in reports. The following block types are defined in the default report template:                           |
|           |       | <ul> <li>For blocks that verify email, specify<br/>emailVerify if you wish to report on<br/>this block.</li> </ul>                                                                                                |
|           |       | <ul> <li>For approval blocks, specify<br/>approval if you wish to report on<br/>this block.</li> </ul>                                                                                                    |
|           |       | <ul> <li>For the provisioning block, specify<br/>provisioning if you wish to report<br/>on this block.</li> </ul>                                                                                                 |
|           |       | <ul> <li>For the post-provisioning block,<br/>specify postprovisioning if you<br/>wish to report on this block.</li> </ul>                                                                                        |
|           |       | <ul> <li>Specify         ReconciliationPostProvision to report on reconciliation blocks.     </li> </ul>                                                                                                    |
|           |       | Set this property in the end block activity.                                                                                                    |
| joinCount | Block | Specifies the total number of anticipated joining transitions. When this number is equal to the joined count, the end block or AND join activity exits.                                                           |
| roleName  | Block | Specifies the role name (defined in Select Identity) that is used by the GetApproversBySpecifiedRole action defined in the same activity.                                                                         |

| Property         | Level | Description                                                                                                    |
|------------------|-------|----------------------------------------------------------------------------------------------------|
| escalatorName    | Block | Specifies the name of the person escalating the action. Specify this property in the end block activity of an approval block.                                                                                                    |
| escalatorHandler | Block | Specifies how the escalation is delivered. Specify a string (but do not quote the string). Currently, you can only specify email as the value of this property. Specify this property in the end block activity of an approval block. |
| escalateTo       | Block | Specifies the email address of the user to whom the escalation message is sent.  Specify this property in the end block activity of an approval block.                                                                                |
| escalatorTimeout | Block | Directs the workflow engine to send a reminder notification when the escalation timeout expires. Specify this property in seconds, and set it in the end block activity of an approval block.                                         |
| escalatorRepeat  | Block | Directs the workflow engine to repeat the escalation notification. Specify how many times to repeat the escalation (integer). Specify this property in the end block activity of an approval block.                                   |
| alerterName      | Block | Specifies the name of the person who is alerted. Specify this property in the end block activity of an approval block.                                                                                                    |
| alerterHandler   | Block | Specifies how the alert is delivered. Specify a string (but do not quote the string). Currently, you can only specify email as the value of this property. Specify this property in the end block activity of an approval block.      |

| Property        | Level | Description                                                                                                    |
|-----------------|-------|----------------------------------------------------------------------------------------------------|
| alertTo         | Block | Specifies the email address of the user to whom the alert is sent. Specify this property in the end block activity of an approval block.                                                                                            |
| alerterTimeout  | Block | Directs the workflow engine to send a reminder notification when the alert timeout expires. Specify this value in seconds, and set it in the end block activity of an approval block.                                               |
| alerterRepeat   | Block | Directs the workflow engine to repeat the alert. Specify how many times to repeat the alert (integer). Specify this property in the end block activity of an approval block.                                                        |
| reminderHandler | Block | Specifies how the reminder is delivered. Specify a string (but do not quote the string). Currently, you can only specify email as the value of this property. Specify this property in the end block activity of an approval block. |
| reminderTimeout | Block | Directs the workflow engine to send a reminder notification when the timeout expires. Specify the value in seconds, and set it in the end block activity of an approval block.                                                      |
| reminderRepeat  | Block | Directs the workflow engine to repeat the reminder notification. Specify an integer representing the number of times to repeat the reminder. Specify this property in the end block activity of an approval block.                  |

| Property      | Level | Description                                                                                                    |
|---------------|-------|----------------------------------------------------------------------------------------------------|
| timeoutTime   | Block | Sets the time when the end block will transition back to the workflow. Specify this value in the following format: MM/dd/yyy hh:mm:ss. Set this property in the end block activity.            |
| timeoutLength | Block | Sets the timeout value, in hours (integer), for the block. The block transitions back to the workflow when the waiting time exceeds this timeout. Set this property in the end block activity. |

## **Using Variables**

A variable defines dynamic data that is set and changed while the workflow instance is running. Like properties, a variable is a name-value pair. Variables can be created or changed at run-time in a workflow instance through actions, a Workflow API call, or returned by an application invocation. To create or change a variable in a template, use the Set Variable action.

Assign a qualified variable string to the name of the variable. In addition, keep these guidelines in mind when naming a variable:

- The name cannot include spaces.
- The first character of the name cannot be a number
- The only special characters allowed in variable names are spaces and dollar signs (\$). Otherwise, use only alpha-numeric characters.

You can assign any of the following to the value of a variable:

• A constant (string, integer, and so on)
If you assign a string constant, quote the string by surrounding it with
double quotes. Here is an example: Var1 = "this is a string." When
Var1 is evaluated, it resolves to This is a string.

If you assign an integer to a variable, do not quote the value, as in this example: Var2 = 4

#### Another variable

Simply assign the name of the variable as the value of your variable. If a variable called Data is assigned the string "This is data", then assigning the Data variable to Var2 (Var2 = Data) resolves as follows: Var2 = "This is data"

#### • An expression

An expression can contain variables and constant values. For example, if a workflow variable called Status is assigned the value "OK", the following expression will resolve as The status is OK:

```
"The status is" + Status
```

This illustrates an expression that appends the value of a workflow variable to a string.

A set of workflow macros are defined for use in expressions. For example, in a transition condition, you can use the equal() macro to compare two objects, as in this example: equal(approved,"approved"). The workflow engine will evaluate it and make a decision based on the returned result. Here are the macros defined for use in workflow templates:

equal(a, b) — if a equals b, the macro returns true, otherwise false
notEqual(a,b) — if a is not equal to b, the macro returns true, otherwise false

getListItem(listVariableName, index) — returns a list item
getMapItem(mapVariableName, name) — returns a map item

Note that you cannot change the variables type after the variable is initialized.

Workflow Studio supports the following levels of variables:

#### Workflow

At the workflow level, variables are categorized as follows:

- Persisted Variable names of persisted variables begin with \$ and are stored in the database, even when a workflow instance is passivated. You can access these variables at any time once the workflow instance is created.
- Non-persisted This type of variable is temporary and available in the workflow until a wait activity begins (the workflow is passivated) or until the workflow completes (the workflow terminates).

You can reference workflow variables in workflow templates, report templates, and in Workflow API calls.

Block
 Block-level variables are persistent and identified by a variable name and
 block ID. Use the Get Variable and Set Variable actions to move data
 between block-level and workflow-level variables.

Activity
 These variables are temporary and available within an activity only. For example, you may need to get a manager's email address. You can define an activity-level variable to store the email address.

## **Activities and Blocks**

Activities define the tasks that must occur in the workflow. When assigning a name to an activity, ensure that it is unique; activity names (IDs) must be unique in a workflow template.

The workflow engine supports the following activity types:

- Begin Assign begin (using all lowercase letters) as the name (activity ID) of the first activity you create. For templates that are invoked by Select Identity (such as when creating a user), you must create a begin activity as the first in the template. (Workflow templates can also be invoked by external applications using the Workflow API.) The workflow engine will throw an exception if it cannot determine where to begin (if this activity is not created when more than one starting activities exist).
  - If the workflow is invoked by the API, the begin activity is not necessary and the API can specify the first activity with which to start.
- Wait Temporarily passivates a workflow until resumed by a callback.
   To create a wait activity, set the Wait Activity check box in the activity.
- Start and End Block The entry and exit activities for a block. Assign the startBlockId property to the start block, and assign the endBlockId property to the end block. The values of these properties must match.

 Exception — An activity that handles errors that occur when the workflow instance is executed. Designate an activity for exception handling by assigning catchException as the name (activity ID) of the activity.

# **Creating Blocks**

In addition to individual activities, you can create groups of activities that comprise a block. A block is a special type of activity that is bounded by a start and end block. A block has two purposes:

- To define information to be used by a subset of activities (block-level properties)
- To provide block-level reporting

When creating a block, you must following these guidelines:

- Create the start block activity by assigned the startBlockId property to it.
- Add all activities and transitions beneath the start block activity. The start block activity can perform actions, though you may want to perform actions after the start block activity for simplicity.
- Create an end block activity by assigning the endBlockId property to the activity. The ID assigned to the endBlockId property *must* match that of the startBlockId property. Also, an end block activity cannot be a wait activity.
- The end block activity should assign the result of the block logic and should set any properties that must be passed back to the workflow. It can also log results to the log handler. Other than this, the end block activity should not perform other actions.
- Any activity within the block cannot jump to an activity outside of the block without going through the end block. Likewise, none of activities can jump into the block without going through the start block.

When assigning actions to blocks, you can choose any of the available actions (see page 75).

# **Setting General Activity Properties**

You can set the following on the General properties page for activities:

| Property                | Description                                                                                                    |
|-------------------------|----------------------------------------------------------------------------------------------------|
| ld                      | The name or ID of the activity.                                                                                                    |
| Wait Activity check box | Defines this activity as a wait activity. Only global variables that are persisted exist after a wait activity.                                                                                                    |
| Join Type               | If more than one incoming transition is defined for the activity, this drop-down list is displayed on the General properties page for the selected activity. It enables you to specify that the activity executes if all of the incoming transitions are received (AND) or if the activity executes after only one transition condition is made (XOR).  Join type transitions are usually paired with split type transitions, and XOR is the default join type. Also, if |
|                         | no condition (join or split) is specified for a transition, the transition always occurs.                                                                                                    |
| Split Type              | If more than one outgoing transition is defined for the activity, this drop-down list is displayed for the selected activity. It enables you to specify that subsequent activities execute if all transition conditions are met (AND) or if only one transition condition is met (XOR). XOR is the default split type.                                                                                                    |

# **Defining Actions**

Activities contain actions to define the steps in the tasks. Actions actually do the work in the workflow.

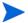

Actions are executed in the order in which they are added to the activity.

The workflow engine provides a set of actions that you can assign and configure for activities. These engine-defined actions provide common workflow data and control operations, such as the Set Variable action of the Log Message action. Also provided are application-specific actions (specific to Select Identity).

The following sections describe the actions that are preregistered with Workflow Studio to enable you to perform general and application-specific tasks within an activity. The sections that are provided here are named according to each action you can choose on the Actions properties page in Workflow Studio.

# **Application Invocation**

The Application invocation action enables you to call an external application. Select Identity provides many applications that you can use, as described in this section.

#### **CheckEmailVerification**

This application determines whether an email address exists in Select Identity. The CheckEmailVerification service returns a boolean indicating the result. Set the following properties for this application:

| Property                             | Description                                                                                                    |
|--------------------------------------|----------------------------------------------------------------------------------------------------|
| Asynchronous<br>invocation check box | The invocation mode. For synchronous invocation, the workflow is blocked until one of the following occurs:                                                                                                    |
|                                      | The application completes.                                                                                                    |
|                                      | An exception is thrown in the main workflow.                                                                                                    |
|                                      | Do not select this check box if you wish to store the return value for this application.                                                                                                    |
| <b>Return Variable Name</b><br>field | The name of a workflow variable that holds the returned value of this application invocation. Only applications that run in the synchronous invocation mode can return a value.                                                                 |
|                                      | In this case, specify the name of a variable to store the verification result (a boolean) if you wish to catch the status. It returns true if the user requires verification of the email address, and false if not. Example: emailVerification |

## saveNotification

The saveNotification application enables you to create a notification for a user indicating that he or she must verify the specified email address. This application must be invoked from a wait activity. Set the following properties for this application:

| Property                          | Description                                                                                                    |
|-----------------------------------|----------------------------------------------------------------------------------------------------|
| Asynchronous invocation check box | The invocation mode. For synchronous invocation, the workflow is blocked until one of the following occurs:                                                                                                    |
|                                   | The application completes.                                                                                                    |
|                                   | An exception is thrown in the main workflow.                                                                                                    |
|                                   | Select this check box for this service.                                                                                                    |
| Return Variable Name<br>field     | The name of a workflow variable that holds the returned value of this application invocation. Only applications that run in the synchronous invocation mode can return a value.  For this service, leave this field blank. |

## **NotifySelectedApprovers**

This application notifies approvers of a pending workflow task using the notification mapping created in the Service's Business Relationship. The approvers are those in the role retrieved by GetApproversBySpecifiedRole (page 79). Set the following properties for this application:

| Property                             | Description                                                                                                    |
|--------------------------------------|----------------------------------------------------------------------------------------------------|
| Asynchronous<br>invocation check box | The invocation mode. For synchronous invocation, the workflow is blocked until one of the following occurs:                                                                                                    |
|                                      | The application completes.                                                                                                    |
|                                      | An exception is thrown in the main workflow.                                                                                                    |
|                                      | Do not select this check box if you wish to store the return value for this application.                                                                                                    |
| Return Variable Name<br>field        | The name of a workflow variable that holds the returned value of this application invocation. Only applications that run in the synchronous invocation mode can return a value.                                                                             |
|                                      | In this case, specify the name of a variable that can store the status (boolean) of the application if you wish to store the status. It returns true if all of the approvers are sent email notifications, and false if a problem occurs sending the email. |
| Notification Action field            | The name of the notification mapping in the service.  Example: "Approve"                                                                                                    |
| Approver List Variable<br>field      | The list of approvers. You can specify a variable.<br>Example: apprvList                                                                                                    |

### **GetApproversBySpecifiedRole**

The GetApproversBySpecifiedRole application enables you to retrieve a list of approvers based on their role. The role must exist within Select Identity. Set the following properties for this application:

| Property                          | Description                                                                                                    |
|-----------------------------------|----------------------------------------------------------------------------------------------------|
| Asynchronous invocation check box | The invocation mode. For synchronous invocation, the workflow is blocked until one of the following occurs:                                                                     |
|                                   | The application completes.                                                                                                    |
|                                   | An exception is thrown in the main workflow.                                                                                                    |
|                                   | Do not select this check box for this service.                                                                                                    |
| Return Variable Name<br>field     | The name of a workflow variable that holds the returned value of this application invocation. Only applications that run in the synchronous invocation mode can return a value. |
|                                   | For this service, specify the list of approvers who are assigned the specified role. Example: apprvList                                                                         |

In addition, you must set the roleName property for this application. Set this variable in the end block activity. Click **Properties** and enter a property that represents the role. Assign a string to the property; you do not need to quote the value.

Example: roleName: Workflow Approver

## CreateWorkflowTask

This application creates a task for all approvers in the specified list on the Approvals home page (in the Select Identity client). Call this application in wait activities only. The approver list is populated by the GetApproversBySpecifiedRole action; see page 79 for details. Set the following properties for this service:

| Property                             | Description                                                                                                    |
|--------------------------------------|----------------------------------------------------------------------------------------------------|
| Asynchronous<br>invocation check box | The invocation mode. For synchronous invocation, the workflow is blocked until one of the following occurs:                                                                                                    |
|                                      | The application completes.                                                                                                    |
|                                      | An exception is thrown in the main workflow.                                                                                                    |
|                                      | Do not select this check box if you wish to store the return value for this application.                                                                                                    |
| Return Variable Name<br>field        | The name of a workflow variable that holds the returned value of this application invocation. Only applications that run in the synchronous invocation mode can return a value.                                                                                                    |
|                                      | For CreateWorkflowTask, specify a variable name that can store the return value, which indicates the status (a boolean) of the application invocation, if you wish to store the status of this application. It returns true if all of the relevant information regarding the workflow approval task is persisted in the database successfully, and false if not. Example: wfTask |
| Approver List Variable<br>field      | The list of approvers, which was returned by the GetApproversBySpecifiedRole action. Specify a variable, such as apprvList.                                                                                                    |

### **ProvisioningTask**

This application enables you to provision users on target resources, which are defined by the Service. If provisioning fails on a resource, provisioning on previous resources is rolled back. You can call this application from within a wait activity only.

Set the following properties for this service:

| Property                          | Description                                                                                                    |
|-----------------------------------|----------------------------------------------------------------------------------------------------|
| Asynchronous invocation check box | The invocation mode. For synchronous invocation, the workflow is blocked until one of the following occurs:                                                                                                    |
|                                   | The application completes.                                                                                                    |
|                                   | An exception is thrown in the main workflow.                                                                                                    |
|                                   | Select this check box for this service.                                                                                                    |
| Return Variable Name<br>field     | The name of a workflow variable that holds the returned value of this application invocation. Only applications that run in the synchronous invocation mode can return a value.  In this case, leave the field blank. |

This application creates a workflow property called **provisioningResult**, which indicates the status of the ProvisionTask operation. You can use in transition conditions and other activities. The following status codes are returned:

- 0 pending
- 101 in progress
- 102 success
- 103 failure
- 104 waiting for response

This operation also creates a variable called **errorCode**, which indicates the error information for this operation:

- 0 no error
- 1001 no resource(s) to provision

## emailNotify

This application sends an email notification to the user being provisioned, and it uses a notification template to send the email. Set the following properties for this application:

| Property                             | Description                                                                                                    |
|--------------------------------------|----------------------------------------------------------------------------------------------------|
| Asynchronous<br>invocation check box | The invocation mode. For synchronous invocation, the workflow is blocked until one of the following occurs:                                                                                                    |
|                                      | The application completes.                                                                                                    |
|                                      | An exception is thrown in the main workflow.                                                                                                    |
|                                      | Do not select this check box if you wish to store the return value for this application.                                                                                                    |
| Return Variable Name<br>field        | The name of a workflow variable that holds the returned value of this application invocation. Only applications that run in the synchronous invocation mode can return a value.                                                               |
|                                      | If you wish to store the return value that indicates the status (a boolean) of the application invocation, specify a variable name. It returns true if a notification was sent successfully, and false if the notification could not be sent. |
| Approver Comment field               | The contents of the email that is passed to the notification template. If you set this property to \$WF_APPROVER_COMMENT, the email will include all approver comments.                                                                       |
| Email Template field                 | The name of the Select Identity email template to use. Quote (with double quotes) this string.                                                                                                    |

This application creates a workflow property called **\$ApproverComments**, which stores each approver's comments, the data and time of the comment, and the name of the approver.

## **GenericEmailNotification**

This application is used to notify anyone other than the requestor or user being provisioned. For example, you could send email to the user's manager who is not a user provisioned in Select Identity. Set the following properties for this application:

| Property                             | Description                                                                                                    |
|--------------------------------------|----------------------------------------------------------------------------------------------------|
| Asynchronous<br>invocation check box | The invocation mode. For synchronous invocation, the workflow is blocked until one of the following occurs:                                                                                                    |
|                                      | • The application completes.                                                                                                    |
|                                      | An exception is thrown in the main workflow.                                                                                                    |
|                                      | Do not select this check box if you wish to store the return value for this application.                                                                                                    |
| Return Variable Name<br>field        | The name of a workflow variable that holds the returned value of this application invocation. Only applications that run in the synchronous invocation mode can return a value.                                                               |
|                                      | In this case, specify a variable name to store the status (a boolean) if you wish to store the status of this operation. It returns true if the notification was sent to the email target, and false if an exception occurred in the process. |
| Email Template field                 | The notification template to use when sending the email. Specify the name of the template in quotes.                                                                                                    |
| Name-value Map<br>Variable field     | A map object variable that contains a list of name-value pairs to be used to substitute matched parameters in the email template. Create a map by calling the Add Item to Map action (see page 89) before this action.                        |

## **PostProvisionConcero**

This application synchronizes the Select Identity database with the users that are provisioned (after all provisioning completes successfully). Set the following properties for this application:

| Property                             | Description                                                                                                    |
|--------------------------------------|----------------------------------------------------------------------------------------------------|
| Asynchronous<br>invocation check box | The invocation mode. For synchronous invocation, the workflow is blocked until one of the following occurs:                                                                                    |
|                                      | The application completes.                                                                                                    |
|                                      | An exception is thrown in the main workflow.                                                                                                    |
|                                      | Do not select this check box if you wish to store the return value for this application.                                                                                                    |
| <b>Return Variable Name</b><br>field | The name of a workflow variable that holds the returned value of this application invocation. Only applications that run in the synchronous invocation mode can return a value.                |
|                                      | In this case, specify a variable name to store the status (a boolean) if you wish to store the status of this operation. It returns true if post provisioning succeeds, and false if it fails. |

## ReconciliationPostProvisioning

This application synchronizes the Select Identity database after reconciliation. This application handles all updates done during reconciliation, instead of instantiating a workflow instance for each update. Set the following properties for this application:

| Property                             | Description                                                                                                    |
|--------------------------------------|----------------------------------------------------------------------------------------------------|
| Asynchronous<br>invocation check box | The invocation mode. For synchronous invocation, the workflow is blocked until one of the following occurs:                                                                                              |
|                                      | The application completes.                                                                                                    |
|                                      | An exception is thrown in the main workflow.                                                                                                    |
|                                      | Do not select this check box if you wish to store the return value for this application.                                                                                                    |
| Return Variable Name<br>field        | The name of a workflow variable that holds the returned value of this application invocation. Only applications that run in the synchronous invocation mode can return a value.                          |
|                                      | In this case, specify a variable name to store the status (a boolean) if you wish to store the status of this operation. It returns true if reconciliation provisioning succeeds, and false if it fails. |
| blockId field                        | The name of the of the block (the value of the startBlockId and endBlockId properties).                                                                                                    |
|                                      | Example: <b>"checkDB"</b>                                                                                                    |

## **ExternalCall**

This application makes a call to an external system during workflow approval. The external call must be developed as described in the *HP Openview Select Identity External Call Developer Guide*, which is available on the Select Identity CD in the <code>docs/external\_calls</code> directory. The external call must be registered in Select Identity before you can use this service. Set the following properties for this application:

| Property                             | Description                                                                                                    |
|--------------------------------------|----------------------------------------------------------------------------------------------------|
| Asynchronous<br>invocation check box | The invocation mode. For synchronous invocation, the workflow is blocked until one of the following occurs:                                                                                 |
|                                      | The application completes.                                                                                                    |
|                                      | An exception is thrown in the main workflow.                                                                                                    |
|                                      | Do not select this check box if you wish to store the return value for this application.                                                                                                    |
| Return Variable Name<br>field        | The name of a workflow variable that holds the returned value of this application invocation. Only applications that run in the synchronous invocation mode can return a value.             |
|                                      | In this case, specify a variable name to store the status (a boolean) if you wish to store the status of this operation. It returns 1 if the external call is successful and 2 if it fails. |
| External Call Name field             | The name of the external call. You must quote this name.                                                                                                    |
|                                      | Example: "checkDB"                                                                                                    |

#### **Set Variable**

This action assigns a value to a workflow variable. If the variable does not exist, this creates the variable and initializes its type. The following properties are provided for this action:

| Property                      | Description                                                                            |  |  |
|-------------------------------|----------------------------------------------------------------------------------------|--|--|
| Target Variable Name<br>field | The name of the variable. Do not quote this name.                                      |  |  |
| Source Variable field         | The value to assign to the target variable. Specify a string, variable, or expression. |  |  |
|                               | Example: "Mark" + " " + IName                                                          |  |  |

## Log Message

This action logs information to the console window or to a log file, as defined by the logging configuration for the Select Identity server. Refer to the *HP OpenView Select Identity Installation Guide* for configuration details.

For this action, you must set the **Message Variable** property. Specify the value to be logged; you can specify a variable, string, or expression.

Example: "Current Name =" + nameVar

## **Throw Exception**

This action throws an exception. For this action, you must set the **Exception Message Variable** property. You can specify a string, variable, or expression. Exceptions are handled by the catchException activity (see page 73 for more information).

Example: "Error:" + fullName + " not found"

# **Run Script**

This action is for advanced use only, and it enables you to run a script, such as to manipulate complex business logic for testing purposes. The script must be written in Beanshell (http://www.beanshell.org).

For this action, you must set the **Script Variable** property, which specifies the name of a variable that contains the script code.

## **Call Subworkflow**

This action calls another workflow template. The following properties are provided for this action:

| Property                      | Description                                                                                                 |  |  |
|-------------------------------|----------------------------------------------------------------------------------------------------|--|--|
| Template ID Variable<br>field | The subworkflow's template name.                                                                            |  |  |
| Asynchronous check<br>box     | The invocation mode. For synchronous invocation, the workflow is blocked until one of the following occurs: |  |  |
|                               | The end of subworkflow activity is reached.                                                                 |  |  |
|                               | A wait activity of the subworkflow is reached.                                                              |  |  |
|                               | An exception is thrown in the subworkflow.                                                                  |  |  |
|                               | Do not select this check box.                                                                               |  |  |
| Activity ID Variable field    | The name of the activity where the subworkflow should begin.                                                |  |  |
| Child Callback check<br>box   | If selected, the subworkflow will resume the parent workflow when the subworkflow completes.                |  |  |

# **Add Item to List**

This action enables you to create a list for passing multiple variables in a single workflow list variable. (A list is a collection of variables.) You must call this action for each variable you wish to add to the list.

| Property                 | Description                                                                                       |
|--------------------------|---------------------------------------------------------------------------------------------------|
| New Collection check box | If you are creating a new list, select this check box.                                            |
|                          | The name of the variable to create or to which you are adding a variable. Do not quote this name. |
|                          | The value of the list element. Quote the value if this is a string.                               |

# **Add Item to Map**

This action enables you to create a map for passing multiple variables in a single workflow map variable. (A map is a collection of name-value pairs where the value is a workflow variable.) You must create an Add Item to Map action for each variable you need to set in the map.

| Property                     | Description                                                                                  |  |  |
|------------------------------|----------------------------------------------------------------------------------------------|--|--|
| New Collection field         | If you are creating a new map, select this check box.                                        |  |  |
|                              | The name of the map to create or to which you are adding a variable. Do not quote this name. |  |  |
| Element Name Variable field  | The name of the variable to set.                                                             |  |  |
| Element Value Variable field | The value of the variable. Quote the value if this is a string.                              |  |  |

## **Send Email**

This action sends email to anyone without using a notification template. For example, use this action to notify an administrator if an exception occurs.

| Property               | Description                                                                                                    |  |
|------------------------|----------------------------------------------------------------------------------------------------|--|
| To Variable field      | The email address where the workflow will send<br>the message. You can specify a string, which must<br>be quoted, or the name of another variable. |  |
| From Variable field    | The sender's email address. You can specify a string, which must be quoted, or the name of another variable.                                       |  |
| CC Variable field      | The email address of anyone you wish to copy of<br>the message. You can specify a string, which mu<br>be quoted, or the name of another variable.  |  |
| Subject Variable field | The subject of the email. You can specify a string which must be quoted, or the name of another variable.                                          |  |
| Content Variable field | The contents of the email message. You can specify a string, which must be quoted, or the name of another variable.                                |  |

### **Recover from Last Error**

If an exception is thrown, this action directs the workflow back to the activity where the exception occurred. Using this action implies that you are including logic to fix the problem that caused the exception.

You must specify the **Exception ID Variable** property. Set this property to the name of the activity in the workflow template that threw the exception.

This action is typically used with the catchException activity, which is started when an exception is thrown in the course of workflow instance execution. The catchException can then be followed by a wait activity that forwards an alert message to administrators who can then take action to fix the error. If the The alert message contains the exception context (as specified by the Exception ID Variable property). After the error is fixed, the administrator can call back to the workflow with the previously received exception ID to resume the workflow. The workflow can then use the exception ID to transition to an activity that invokes the Recover From Last Error action, which resumes the activity that threw the exception.

## **XPath**

This action enables you to search for a string in an XML variable. You can set a variable that contains multiple values.

| Property                   | Description                                                           |
|----------------------------|-----------------------------------------------------------------------|
| XML Variable Name field    | The name of the <store> element for which to search.</store>          |
| XPath Variable field       | The search path in the following format: store/book[name="string"].   |
| Result Variable Name field | The variable to contain the returned data.                            |
| Results List check box     | Select this check box to return a complete list of the strings found. |

# **Transitions**

Transitions enable you to connect activities and provide a path for progressing through the workflow. You can also define that certain conditions are met before the workflow progresses from one activity to the next. The Workflow Studio enables you to create transitions as follows:

- You can create a simple transition to connect one activity to the next.
- You can create multiple outgoing transitions. This is called a **split** transition. To indicate how outgoing transitions behave, specify the transition type in the activity that splits into multiple transitions.
  - Select the XOR split type for one of the outgoing transitions only. When any one of the transitions' conditions are met, the activity transitions to the next and all other transitions are ignored. If none of the conditions are satisfied, the transition that does not specify a condition perform the transaction.
  - Use the AND split type to transition from one activity to another only
    if all the transitions' conditions are met (none can be evaluated to
    false). Transitions that do not specify conditions are always used to
    transition.
- You can create multiple incoming transitions. This is called a **join** transition. As with split transitions, if you define conditions for each incoming transition, you can set a property on the activity that defines whether all conditions must be met (AND) or only one (XOR).

Set the join type in an end block activity. The join type must be paired with previous split type. For an XOR join transition, the end block activity transitions when one of incoming transition is received. The XOR join transition is the default type.

For an AND join transition, if the joinCount property in the end block is not defined, the end block activity will transition to the next activity when all of the incoming transitions are received. If joinCount is specified, the end block activity transition when the number of transitions received is equal to joinCount.

Creating a Workflow Template

# Reporting

The Select Identity client enables you to view the status of workflow instances. Once a workflow instance starts, you can view its status, whether it is running or complete. You can view the status of an entire instance or the blocks in a workflow.

The format of the status report is defined in a report template. The report template describes what information is displayed, how it is organized, and the display format, and a report template can be shared by many workflow templates. By default, reports for all workflow instances use this default template.

This chapter describes how to view a report for a workflow instance. It also describes the format of the report templates and how to create a custom report template for use by your workflow templates.

# **Viewing Workflow Status**

To view the status of a workflow, click **Request Status** on the Select Identity client and search for request instances. The following page displays:

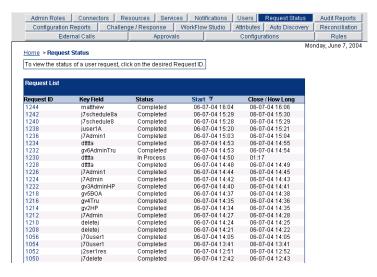

To view the status of a workflow instance, click its ID in the table:

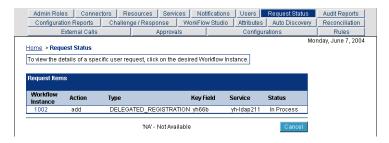

Click the workflow instance ID to display the report. This snapshot shows status for an instance of the SelectIdentityDefaultProcess2 workflow template.

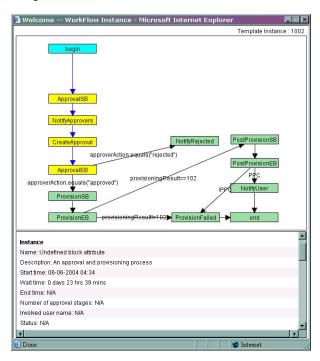

The colors used in the diagram indicate the status of each activity and transition:

- Green activities are complete; they have been executed and have transitioned.
- Blue transitions are complete and the workflow has transitioned past it.
- Yellow activities are waiting.
- White activities and black transitions have not been executed.

The tables below the diagram describe details about the entire workflow instance and its blocks. The content of these tables is determined by the default report template provided by Select Identity.

### Here is an example of workflow instance status:

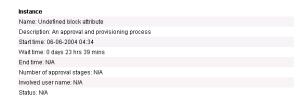

### Here is an example of block status:

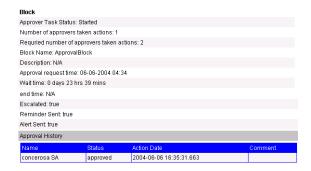

# **Report Templates**

A report template is associated with a workflow template using the reportType property specified on the General properties page in Workflow Studio. Any workflow template whose report type matches the report template name uses the matching report template to render the status report. If the reportType is not defined in a workflow template, the default report template provided by Select Identity is used for that workflow template.

In addition to workflow-level reporting, the report template also describes how block status is reported. The workflow template uses the blockType property to identify how a block is rendered. The block is rendered in a format given in the matching block section (identified by Type attribute in the <Block> element) of the associated report template.

In the default report template, three block types are defined that enable you to view block status:

- emailVerify
- approval
- provisioning
- postprovisioning
- ReconciliationPostProvision

If you assign one of these block types to the blockType property in your workflow template, the report engine will render the information for the block according to the format defined in the default report template.

The following sections describe the format and contents of the report template file and provide steps for creating a new template based on the default.

# **Template Structure**

A report template is organized hierarchically. At the highest level, there is one workflow instance and many blocks. Here is an overview of the XML file:

The <Instance> block defines properties for rendering workflow instance-level information. Each <Block> block defines how to render the named block in the workflow instance. The following sections describe the properties that define how the instances and blocks are rendered in the report.

## **Instance-level Reporting**

The <Instance> block in the template defines how Select Identity renders workflow instance-level data. Here is an example of the <Instance> block from the default report template:

```
<Instance>
 <Row>
   <Text Name="Name" Value="Select Identity Instance Request Report"/>
 </Row>
 <Row>
   <Text Name="Start time" Value="StartTime" Scope="Eng"/>
   <Text Name="Wait time" Value="WaitTime" Scope="Eng"/>
   <Text Name="End time" Value="EndTime" Scope="Eng"/>
 </Row>
 <Row>
   <Text Name="Status" Value="Status" Scope="Eng"/>
 </Row>
 <Row>
   <Table Name="Remind List" Variable="remindList" VariableType="List"</pre>
    IgnoreNull="true">
     <Column ColLabel="Sequence" ColId="Attempts"/>
     <Column ColLabel="Time" ColId="RemindingTime"/>
     <Column ColLabel="Block Id" ColId="Block Id"/>
   </Table>
 </Row>
 <Row>
   <Table Name="Escalation List" Variable="escalationList"
    VariableType="List" IgnoreNull="true">
     <Column ColLabel="Sequence" ColId="Attempts"/>
     <Column ColLabel="Escalated To" ColId="EscalateTo"/>
     <Column ColLabel="Action Date" ColId="ActionDate"/>
     <Column ColLabel="Comment" ColId="ApproverComment"/>
   </Table>
 </Row>
 <Row>
   <Table Name="Exception List" Variable="exceptionInfoList"</pre>
    VariableType="List" IgnoreNull="true">
     <Column ColLabel="ID" ColId="Key"/>
     <Column ColLabel="Activity" ColId="Activity"/>
     <Column ColLabel="Exception" ColId="ExceptionClassName"/>
     <Column ColLabel="Message" ColId="Message"/>
     <Column ColLabel="Time" ColId="Time"/>
   </Table>
 </Row>
</Instance>
```

Here is an example of instance-level data displayed in a report according to these settings in the default report template:

| Instance                                      |                            |               |  |  |  |
|-----------------------------------------------|----------------------------|---------------|--|--|--|
| Name: Select Identity Instance Request Report |                            |               |  |  |  |
| Start time: 07-26-2004 05:11                  |                            |               |  |  |  |
| Wait time: 0 days 0 hrs 1 r                   | mins                       |               |  |  |  |
| End time: 07-26-2004 05:                      | End time: 07-26-2004 05:13 |               |  |  |  |
| Status: Workflow instance ends                |                            |               |  |  |  |
| Remind List                                   |                            |               |  |  |  |
| Sequence                                      | Time                       | Block Id      |  |  |  |
| 1                                             | 2004-07-26 17:12:53.0      | ApprovalBlock |  |  |  |
| Escalation List                               |                            |               |  |  |  |
| Sequence                                      | Escalated To               | Action Date   |  |  |  |
| 1                                             | selectidentity@hp.com      | ???           |  |  |  |

The <Instance> block in the report template defines five rows of text, as specified by the <Text> elements:

```
<Row>
    <Text Name="Name" Value="Select Identity Instance Request Report"/>
</Row>
<Row>
    <Text Name="Start time" Value="StartTime" Scope="Eng"/>
    <Text Name="Wait time" Value="WaitTime" Scope="Eng"/>
    <Text Name="End time" Value="EndTime" Scope="Eng"/>
    </Row>
<Row>
    <Text Name="Status" Value="Status" Scope="Eng"/>
    </Row>
```

The first row is named **Name** and its value is **Select Identity Instance Request Report**. You can see this text in the first row of the report and in the first <Text> element in the XML.

The report template also defines three tables — Remind List, Escalation List, and Exception List. For each table defined in the XML, columns are defined. For instance, the Remind List table has three columns — Sequence, Time, and Block Id:

```
<Table Name="Remind List" Variable="remindList" VariableType="List"
IgnoreNull="true">
        <Column ColLabel="Sequence" ColId="Attempts"/>
        <Column ColLabel="Time" ColId="RemindingTime"/>
        <Column ColLabel="Block Id" ColId="Block Id"/>
        </Table>
```

You can see these columns in the Remind List table in the report shown above.

Note that only two tables are displayed in this report. No exceptions occurred in the workflow instance so no Exception List table is displayed.

See <Text> Element on page 101 and <Table> Block on page 103 for details about configured the data to be displayed in reports.

# **Block-level Reporting**

A report template can include multiple <Block> elements in the <Blocks> block to indicate how to render data for blocks in the workflow. The Type attribute defined in the <Block> element identifies the block type. The blockType property set in the workflow must match this name in order for the report engine to render information according to the definition. Here is an example of a <Block> element from the default report template. This XML defines how to render information from the provisioning block:

```
<Block Type="provisioning">
   <Text Name="Block Name" Value="endBlockId" Scope="EA"/>
   <Text Name="Description" Value="Provisioning Block Information" />
 <Row>
   <Text Name="Block Status" Value="Status" Scope="Eng"/>
 </Row>
 <Row>
   <Text Name="Provisioning start time" Value="StartTime" Scope="Eng"/>
   <Text Name="Wait time" Value="WaitTime" Scope="Eng" />
   <Text Name="Provision end time" Value="EndTime" Scope="Eng" />
 </Row>
 <Row>
   <Table Name="Provisioning History" Variable="provisioningStatReport"</pre>
    VariableType="List">
     <Column ColLabel="Request Id" ColId="RequestId"/>
     <Column ColLabel="Resource Name" ColId="ResourceName"/>
     <Column ColLabel="Resource Status" ColId="ResourceStatus"/>
     <Column ColLabel="Res Last Update Time" ColId="ResLastUpdateTime"/>
     <Column ColLabel="Operation" ColId="OperationId"/>
     <Column ColLabel="Operation Arg" ColId="OperationArg"/>
     <Column ColLabel="Operation Status" ColId="OperationStatus"/>
     <Column ColLabel="Op Last Update Time" ColId="OpLastUpdateTime"/>
     <Column ColLabel="Rollback" ColId="ResRbFlag"/>
     <Column ColLabel="Details" ColId="Details"/>
   </Table>
 </Row>
</Block>
```

Here is a snapshot of how the Select Identity client render the provisioning block data in a workflow instance report:

| Block                |                                             |                    |                            |           |                  |                     |                            |          |         |
|----------------------|---------------------------------------------|--------------------|----------------------------|-----------|------------------|---------------------|----------------------------|----------|---------|
| Block Nar            | Block Name: ProvisionBlock                  |                    |                            |           |                  |                     |                            |          |         |
| Description          | Description: Provisioning Block Information |                    |                            |           |                  |                     |                            |          |         |
| Block Stat           | tus: Comple                                 | eted               |                            |           |                  |                     |                            |          |         |
| Provision            | Provisioning start time: 07-26-2004 05:13   |                    |                            |           |                  |                     |                            |          |         |
| Wait time            | 0 days 0 h                                  | rs 0 mins          |                            |           |                  |                     |                            |          |         |
| Provision            | Provision end time: 07-26-2004 05:13        |                    |                            |           |                  |                     |                            |          |         |
| Provisioning History |                                             |                    |                            |           |                  |                     |                            |          |         |
| Request<br>Id        | Resource<br>Name                            | Resource<br>Status | Res Last<br>Update Time    | Operation | Operation<br>Arg | Operation<br>Status | Op Last<br>Update Time     | Rollback | Details |
| 4152                 | LDAP71                                      | SUCCESS            | 2004-07-26<br>17:13:48.081 | ADD       | NBKAAA2          | SUCCESS             | 2004-07-26<br>17:13:47.425 | false    |         |
| 4152                 | LDAP71                                      | SUCCESS            | 2004-07-26<br>17:13:48.081 | LINK      | South<br>Texas   | SUCCESS             | 2004-07-26<br>17:13:47.878 | false    |         |

As in the <Instance> block, the <Text> elements define the rows that are displayed in the report and the <Table> elements define the tables. See <Text> Element on page 101 and <Table> Block on page 103 for a description of the elements and attributes you can set for block-level reporting.

### <Text> Element

The <Text> element defines data to be displayed in a text row in the report. This element must be created within a <Row> block, and you can specify <Text> elements in the <Instance> and <Block> blocks. Here are several examples from the default report template:

```
<Instance>
 <Row>
   <Text Name="Name" Value="Select Identity Instance Request Report"/>
 </Row>
 <Row>
   <Text Name="Start time" Value="StartTime" Scope="Eng"/>
   <Text Name="Wait time" Value="WaitTime" Scope="Eng"/>
   <Text Name="End time" Value="EndTime" Scope="Eng"/>
 </Row>
</Instance>
<Blocks>
 <Block Type="emailVerify">
     <Text Name="Email verification Status" Value="Status" Scope="Eng"/>
   </Row>
   <Row>
     <Text Name="Block Name" Value="endBlockId" Scope="EA"/>
```

```
<Text Name="Description" Value="Email Verification Block Information" Scope="Var" /> </Row>
```

To understand how the report engine renders this element, see the explanation in Instance-level Reporting on page 98.

Here is a description of the attributes required by the <Text> element:

- Name The text row label. For example, if you specify Name="Name", a row named Name is rendered for instance-level data in the report.
- Value The value assigned to the row. The value assigned to this
  attribute depends on the value assigned to the Scope attribute, as
  described below.
- **Scope** The type of data displayed in this row. The following values are supported for this attribute:
  - **Text** (or if the Scope attribute is omitted from the <Text> element) Displays static text. For example, if you specify the following element:

```
<Text Name="Name" Value="Select Identity Instance Request Report" />
```

This text is displayed in the Name row of the report, as shown in the default report example on page 99.

Var — Displays the value of the specified variable. Variables are
created in the workflow instance by the Set Variable action or when a
variable name is assigned to the return value of an application
invocation.

For example, if you created the appList variable in a block to contain the list of approvers returned by the GetApproversBySpecifiedRole application invocation, you can specify the following in a <Block> block in the report template:

```
<Text Name="Approvers" Value="appList" Scope="Var" />
```

If the <Text ... Scope="Var"> element is in the <Instance> block, the all workflow variables are reported. If the <Text ... Scope="Var"> element is in a <Block> block, the engine reports on variables in the current block first. If the variable does not exist in the current block, it tries to report on the same variable at the workflow-level.

• EA — Displays the value of the specified property. Instance-level properties are set on the Global properties page, which is available when you click in the background of a template. Block-level properties must be set in the end activity of the block. For a list of block-level properties, see page 66 that you can use for this attribute.

For example, if you wish to print the name of the block in the report, specify the following element:

```
<Text Name="Block Name" Value="endBlockId" Scope="EA" />
```

- **Eng** Displays engine-calculated data; you must specify the name of the data. You can specify the following values for this attribute:
  - StartTime The start time of the instance or block
  - EndTime The end time of the instance or block
  - WaitTime The total wait time of the instance or block (how long all wait activities took in the instance or block)
  - Status The status of the instance or block
  - joinedCount A block-level variable that specifies the number of provisioning actions that took place before the block exited

#### <Table> Block

The <Table> block displays a list of data objects in a table in the report. .

Each table displayed in the report template is mapped from a list. An object element in the list represents a row in the table and an attribute (field) in the object represents a column.

Within each <Table> block, <Column> elements define the content of the table. You can configure the report engine to render collection (list) variables created by the workflow engine or those defined by the Add Item to List action (see page 88).

Here are several examples from the default report template:

```
<Column ColLabel="Exception" ColId="ExceptionClassName"/>
     <Column ColLabel="Message" ColId="Message"/>
     <Column ColLabel="Time" ColId="Time"/>
   </Table>
 </Row>
</Instance>
<Blocks>
   <R0w>
     <Table Name="PostProvisioning Activities"
      Variable="ReconPostProvisionStatReport" VariableType="List">
       <Column ColLabel="Request Id" ColId="RequestId"/>
       <Column ColLabel="Resource Name" ColId="ResourceName"/>
       <Column ColLabel="Service Name" ColId="ServiceName"/>
       <Column ColLabel="User Name" ColId="ConceroUserId"/>
       <Column ColLabel="Operation" ColId="RequestType"/>
       <Column ColLabel="Operation Status" ColId="Status"/>
       <Column ColLabel="Message" ColId="Msg"/>
     </Table>
   </Row>
 </Block>
</Blocks>
```

Each field in the object can be displayed as a column in the table.

#### Attributes of the <Table> Element

The following describes the attributes of the <Table> element. Refer to the XML listed above for examples.

- Name The title of the table.
- Variable The variable whose values you wish to display in a table. Specify the name of the variable created by an external application or the Add Item to List action, or specify the name of a workflow engine-defined variable. If you wish to render an engine-defined variable, the following values are supported:
  - remindList Lists information about notifications (reminders) sent during the workflow instance or block activities
  - **escalationList** Lists information about escalations that occurred during the workflow instance or block activities
  - **exceptionInfoList** Lists information about exceptions that occurred during the workflow instance or block activities
  - alertList —Lists information about alerts sent during the workflow instance or block activities

- **pushList** Lists approvers in the block; specify this value for tables in <Block> blocks only
- **provisioningStatReport** Lists the status of each provisioning request; specify this value for tables in <Block> blocks only
- ReconPostProvisionStatReport Lists the status of each reconciliation request; specify this value for tables in <Block> blocks only
- VariableType The type of variable. You must specify List as the value of this attribute; this is the only type supported.
- **IgnoreNull** Whether to render the table if no values are available. Set this attribute to **true** if you do not want to render an empty table.

#### Attributes of the <Column> Element

For each <Table> element, you must define one or more <Column> elements to configure the data that will be displayed in the table. The attributes of the <Column> element are as follows:

- Collabel The column name (the label of the column displayed in the report)
- Colid The field name in the object. If you are rendering a list workflow variable set by an external application, the ColId attribute corresponds to an attribute name of a data object element in the list. If you are rendering an engine-defined variable, the following fields are supported. Refer to the default report template for examples:
  - For the remindList variable:
    - Attempts
    - RemindingTime
    - Block Id
  - For the escalationList variable:
    - Attempts
    - EscalateTo
    - ActionDate
    - ApproverComment

- For the exceptionInfoList variable:
  - Key
  - Activity
  - ExceptionClassName
  - Message
  - Time
- For the alertList variable:
  - Attempts
  - EscalateTo
  - ActionDate
  - ApproverComment
- For the pushList variable:
  - ApproverName
  - Status
  - ActionDate
  - ApproverComment
- For the provisioningStatReport variable:
  - RequestId
  - ResourceName
  - ResourceStatus
  - ResLastUpdateTime
  - OperationId
  - OperationArg
  - OperationStatus
  - OpLastUpdateTime
  - ResRbFlag
  - Details

- For the ReconPostProvisionStatReport variable:
  - RequestId
  - ResourceName
  - ServiceName
  - ConceroUserId
  - RequestType
  - Status
  - Msq

For example, the following XML specifies to render data from the remindList variable:

```
<Row>
  <Table Name="Remind List" Variable="remindList"
   VariableType="List" IgnoreNull="true">
      <Column ColLabel="Sequence" ColId="Attempts"/>
      <Column ColLabel="Time" ColId="RemindingTime"/>
      <Column ColLabel="Block Id" ColId="Block Id"/>
      </Table>
</Row>
```

This XML is rendered as follows in the report:

| Remind List |                       |               |  |  |
|-------------|-----------------------|---------------|--|--|
| Sequence    | Time                  | Block Id      |  |  |
| 1           | 2004-07-26 17:12:53.0 | ApprovalBlock |  |  |

# **Creating a Custom Report Template**

A default report template is provided that describes how the report engine should render workflow data. You can export and modify the default template file from the Configurations home page on the Select Identity client. Or, you can create another report template. Complete the following steps to edit the report template in order to create your own:

- 1 Export the default report template by completing these steps:
  - a On the Select Identity client, click **Configurations**.

**b** Select **Request Instance Report** from the Configuration drop-down list, select **Export configuration** from the Actions drop-down list, and click **Submit**.

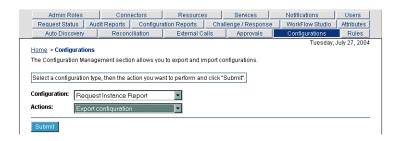

- **c** Search for the file by clicking  $\mathcal{P}$ , submit the default search criteria, and select the **DefaultReport** file.
- d Click **Add** then close the search window. The file is now listed on the Export Configuration page:

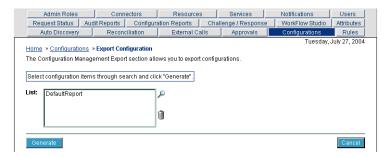

 Click Generate on the Export Configuration page. The file is displayed in a browser window.

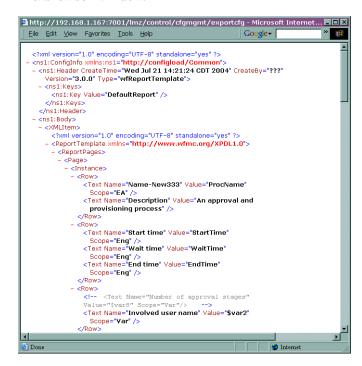

- Save the file locally. Note that you may need to replace < with < and &gt; with > in the file.
- **2** Edit the file as follows:
  - a Modify the elements in <Instance> block to define how workflow instance-level data will be rendered in the report. See Instance-level Reporting on page 98 for details about the elements and attributes in this block.
  - b If you are creating a new template file, you must change the Value attribute in the <ns1:Key> element. For example, if you wish to rename this template ReconciliationReport, change the following:

```
to
<ns1:Key Value="ReconciliationReport"></ns1:Key>
```

<ns1:Key Value="DefaultReport"></ns1:Key>

To assign this report template to a workflow template, be sure to create the reportType property as a global attribute for the template (on the template's properties page, which you can display by clicking in the background of the template). Assign the name of the report template (such as ReconciliationReport in this example) as the value.

**c** Modify the existing <Block> block, or add additional <Block> blocks, to define parameters for reporting on a specific blocks in your workflow template.

To render a specific block in the workflow template according to a <Block> block in the report template, create the blockType property in the end activity of the block. Assign the name of the <Block> block (as defined by the the Type attribute of the <Block> element) as the value of the property. See Block-level Reporting on page 100 for details.

- **d** Save the file.
- 3 Import the XML file into Select Identity:
  - a On the Select Identity client, click Configurations.
  - b Select Request Instance Report from the Configuration drop-down list, select Import Configuration from the Actions drop-down list, and click Submit.
  - Browse for the file on your system then click **Submit**.

The XML file is loaded into the Select Identity database when you import it. The newly-defined report template is available in the Configurations drop-down list.

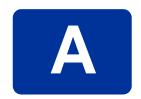

## Frequently Asked Questions (FAQ)

## **General**

## What is the process for designing and creating a workflow template?

Follow these guidelines to design and create a workflow template:

- 1 Determine what tasks to create, such as for approval and provisioning.
- **2** Design a block for each task.
- 3 Determine what applications or actions must be invoked to complete the whole process.
- **4** Decide how these applications are called (in what order and controlled by what business rules) to layout activities and place actions.
- 5 List the input parameters required by the applications.
- 6 Determine what workflow variables are needed and how to create and pass them around.

#### What is a workflow variable?

A workflow variable is a name-value pair. It can be created or changed at runtime in a workflow instance through actions, a workflow API call, or returned by an application invocation. It can be accessed by workflow API, workflow template, and report template. There are levels of variables: global, block, and activity.

## What is a workflow property?

A property is simply a name-value pair and the value is a text string. A property stores static data that cannot be changed at runtime. It can be accessed by the workflow API and report template. There are three levels of properties: global, block, and activity.

## What are workflow-level properties?

Workflow-level properties describe global information about the template. To specify template properties, click the background in a workflow template and enter the name-value pairs on the Global Property page to the right.

The workflow-level properties can be accessed from a report template to render template-level information.

#### What is a workflow instance?

Each invocation of a workflow template creates a workflow instance. An instance starts when it is created and ends when it completes (when the last activity is executed). An instance's status and other associated information can be viewed once an instance is created.

## What is a waiting instance?

When a running workflow instance hits a wait activity, it is passivated until it is reactivated by an external source. The passivated workflow instance is called waiting activity.

#### How is a workflow instance started (created)?

A workflow instance can be started using the workflow API (see the *HP OpenView Select Identity External Call Developer Guide* for details) or sub-workflow action invocation.

## What is a variable expression?

An expression is a combination of workflow variables and constant values to be evaluated. An expression can be assigned to a new variable or passed to an application as an argument. If you are familiar with a programming language, an expression used in a workflow template is like C or Java expression.

Example of expressions can be found in action input parameters, application return values, and transition conditions. See Using Variables on page 70 for details.

#### Are macros defined for use in a workflow expression?

A workflow macro is a function defined by the workflow engine to be used as part of an expression. For example, in a transition condition, you can use the equal() macro to compare two objects, as in this example: equal(approved,"approved"). The workflow engine will evaluate it and make a decision based on the returned result. See Using Variables on page 70 for the list of macros provided for workflow templates.

### Where can I use workflow engine-defined variables?

The workflow engine internally defines a set of variables for advanced usage. These are low-level variables and only advanced users may access these variables. For example, when you register an application, you may need to pass the variables to application. See the *HP OpenView Select Identity External Call Developer Guide* for a list.

### What are persistent variables?

By default, variables are discarded after an instance is passivated. To extend the variable lifecycle to the entire instance, you must create the variable to be persistent. This way, it can be created before a wait activity and it will be accessible after the workflow instance resumes. To make a variable persistent, precede the name with \$. For example, variable \$retryCount is persistent while retryCount is not.

#### What is an asynchronous conversation in a workflow?

An asynchronous conversation consists of an asynchronous application invocation and a callback operations. It simulates what a synchronous invocation does – call and get a return value. In an asynchronous conversation, the return value is obtained when the external system reactivates the workflow by passing in workflow variables. The typical example can be found in a provisioning stage. Because provisioning can be a lengthy process, the workflow invokes it asynchronously and the provisioning later passes its status back to the workflow after it completes. This reactivates the workflow.

## How can I implement an asynchronous conversation in a workflow template?

The conversation cycle starts with an asynchronous invocation to an external application. The conversation context is passed to the invoked application an input parameter, either using \_instanceActivityId or using a combination of \$\_instId and \_activityId. The context uniquely identifies where the reactivation point is in the workflow. The workflow is then passivated (in a wait activity). The activity can then be invoked by the external application with workflow variables set as input parameters. The workflow uses the variables as return values from the application.

#### Can I resize the WorkFlow Studio window?

You cannot resize or scroll the Studio window.

## **Activities**

## What is the purpose of a wait activity?

A wait activity is like normal activity except that it does not automatically transition to the next activity. After all of the actions are executed, this activity suspends the running workflow instance temporarily until it is resumed later by an external application, such as by the Workflow API.

Typically, the \_instActivityId variable that is defined by the workflow engine is passed to the external application, which uses this identifier to reactivate the workflow later. When the instance is reactivated, it resumes at a point where wait activity completes.

## Does the catchException activity catch any exceptions thrown by any application?

Yes. It is a catchException activity transitions to when any exception is thrown from anywhere in the workflow.

## **Block**

## How can I create a block in a workflow template?

A block consists of a start activity, an end activity, and other activities between these two activities. Start and end activities are identified by the same ID, which is assigned to the startBlockId and endBlockId.

## How do I define block properties?

Block properties are defined in the end block activity.

#### How can I access block variables?

Block variables are accessed using Workflow API calls. A block variable is identified by name and block ID. A block variable can also be referenced in a workflow report template to render the block information in the resulting report.

## What does the joinCount property do in an end block activity?

The workflow engine uses the joinCount property defined in and end block activity to determine whether the end activity can exit. It internally stores a variable that counts the number of times an end block activity is executed. If the joinCount value matches the joined count, the end activity transitions out of the block. If joinCount is not specified, the incoming transition count for the end block is implicitly assumed to be joinCount.

## How do I make activities run concurrently?

Activities split by a start block activity with the AND join type run concurrently.

## How do I to synchronize concurrent running activities?

Activities that join at an end block activity with AND join type transitions are synchronized. The end block activity does not exit until the last expected transition is received.

## Is an end block activity a waiting activity?

An end block activity cannot be a wait activity. However, an end block activity may suspend the instance if it has not received the total number of transitions it anticipates.

#### Can a block time out?

A block can time out if it does not complete the block activities within the specified timeout property value. This timeout value is defined in the end block activity with property name timeLength. You can also set the timeoutTime property to time out at a specific time.

## **Actions**

#### When should I use a subworkflow?

Subworkflows allow the reuse of common workflow templates. For example, a multi-stage approval process can be defined as a single approval template and a parent workflow template can invoke the single approval subworkflow multiple times with different input parameter settings.

## How does a parent workflow exchange variables with a subworkflow?

All persistent variables in the parent workflow are automatically passed to the subworkflow and all persistent variables from the subworkflow are passed back to the parent workflow when subworkflow returns. Engine-defined variables are not shared between workflow instances.

## How does the workflow behave when a subworkflow contains wait activities?

When a subworkflow is invoked synchronously, the parent workflow instance will not continue until the subworkflow returns. For a subworkflow with wait activities, the Call Subworkflow action should be invoked as follows:

- create it in a wait activity
- select sub-workflow wait check box

The subworkflow is invoked asynchronously. The parent workflow resumes when the subworkflow completes.

## Does a subworkflow run in the same instance as the parent workflow?

No, it runs in a separate instance.

## Does the Throw Exception action terminate a workflow instance?

If a catchException activity is implemented, the instance will start at this activity right after the exception is thrown. Otherwise, the workflow instance propagates the exception back to the workflow client (where the workflow was invoked) and terminates itself.

## Must I implement a catchException activity when the Throw Exception action is used?

No, this is not necessary.

#### How is the Error Recover action used?

This action is typically used with a catchException activity. The catchException is usually followed by a wait activity that forwards an alert message containing the exception context (getCurrentException() macro) to administrators who can fix the error. Once the error is fixed, the administrator can callback to the workflow using the exception context to resume the workflow which, in turn, uses the exception context to transition to activity that invokes the Recover From Last Error action. This action resumes the activity that threw the exception.

## How do I know when to pass variable names and when to pass variables expression to an action?

You can determine if parameters are text, variable names, or expressions by viewing the action properties page. The parameters are always expressions for application input parameters and always variable names for application return values.

## Do engine-defined actions throw exceptions?

No, engine-defined actions do not throw exceptions. They log errors if an error occurs.

## How can I log an exception?

The workflow engine stores a list of exceptions in a workflow variable called \$\_exceptionList. The report template uses this variable to display a list of exceptions. To log an exception in a workflow template, simply log this variable.

## Is the value returned by an application automatically assigned to a workflow variable?

Yes. The Return Variable Name field for each application invocation specifies the variable name that will contain the return value.

## Does an application return a value when it is invoked asynchronously?

No, asynchronous invocation returns to the caller before the invoked application returns a value.

## How does the External Call application differ from other applications?

The External Call application requires that the application be implemented following certain conventions. See the *HP OpenView Select Identity External Call Developer Guide* for more information.

## Reports

## How do I access a workflow report template?

You can download the default report template from the Configurations home page. After editing the template, upload the file. The uploaded report template takes effect immediately; you do not need to restart the server.

## What is a block type?

The report template uses blockType to identify how a block is rendered. A block type is assigned to a block in a workflow template using the blockType property in end block activity. The report template then uses that property to render the block information the resulting report.

## How can I render a variable or property?

To render variable and property information in a report, configure the report template using the scope attribute of the <Text> element. See Creating a Custom Report Template on page 107 for more information about rendering all workflow instance data in reports.

## What statistical information is defined by the report engine?

The following data can be rendered in a report:

- Start time, wait time, and end time
- Execution status
- IsAlertSent
- IsReminderSent

- IsEscalationSent
- Escalation List
- Reminder List
- Alert List
- Error List

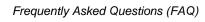

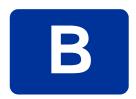

## **Event Reference**

The following tables lists the request events to which you can assign a workflow template when creating Business Relationships:

## **Delegated-registration Request Events**

- Viewing a service membership
- Adding a user
- Modifying a user
- Deleting a service membership
- Adding a service to a user
- Enabling a service membership
- Disabling a service membership

## **Reconciliation Request Events**

- Adding a service to a user
- Deleting a service membership
- Disabling all services

# glossary

#### Α

## **Access Control List (ACL)**

An abstraction that organizes entitlements and controls authorization. An ACL is list of entitlements and users that is associated with a secured object, such as a file, an operation, or an application. In an ACL-based security system, protected objects carry their protection settings in the form of an ACL.

## **Access Management**

The process of authentication and authorization.

#### Action

An action represents a task that can be performed within each Select Identity capability.

## See also: capability

In Workflow Studio, an action invokes functions provided by the workflow engine or external applications within an activity. For example, you can log information to a file, set a property to be used later in the workflow, call an external process, provision a user in Select Identity, or store data in a database.

#### **Activities**

An activity represents a task that may occur when a workflow template is executed. Activities are the core components of workflow templates; they do the work necessary to provision users. An activity can set a property to be

used throughout the workflow, track approvals, start a subworkflow, send email, call an external application, and so on.

#### **Admin Role**

A template that defines the administrative actions that can be performed by a user. An Administrative Service is created to provide access to roles. Users are then given access to the Service. Users with administrative roles can also grant their set of roles to another administrator within their Service context.

#### **Approval Process**

The process of approving the association, modification, or revocation of entitlements for an identity. This process is automated of these through workflow templates.

## **Approver**

A Select Identity administrator who has been given approval actions through an Admin Role.

#### **Attribute**

An attribute is an individual field that helps define an identity profile. For each identity, an attribute has a corresponding value. For example, an attribute could be "department" with possible values of "IT," "sales," or "support."

## **Audit Report**

A report that provides regular account interaction information within the Select Identity system.

#### **Authentication**

Verification of an identity's credentials.

#### **Authoritative Source**

A resource that has been designated as the "authority" for identity information. Select Identity accounts can be reconciled against accounts in an authoritative source.

## **Authorization**

Real-time enforcement of an identity's entitlements. Authentication is a prerequisite for authorization.

#### **Auto Discovery**

The process of adding user accounts to the Select Identity system for a specified Service through the use of a data file.

В

#### **Blocks**

To group activities, you can create a block. A block is a special type of activity and blocks have two purposes: to define information to be used by a subset of activities (block-level properties) and to provide block-level reporting. For example, you might define a block that submits an approval request, waits for the response, and returns the status of the request to the workflow. In other words, think of a block as a process within a template.

## **Business Relationship**

A Select Identity abstraction that defines how a logical grouping of users will access a Select Identity Service. The Select Identity Service is a superset of all the identity management elements of a business service.

#### **Business Service**

A business service is a product or facility offered by, or a core process used by, a business in support of its day-to-day operations. Example business services could include an online banking service, the customer support process, and IT infrastructure services such as email, calendaring, and network access.

See also: service

C

#### **Capability**

Actions that can be performed within the Select Identity client are grouped by capability, or link, in the interface.

See also: action

## **Challenge and Response**

A method of supplying alternate authentication credentials, typically used when a password is forgotten. Select Identity challenges the end user with a question and the user must provide a correct response. If the user answers the question correctly, Select Identity resets the password to a random value and sends email to the user. The challenge question can be configured by the administrator. The valid response is stored for each user with the user's profile and can be updated by an authenticated user through the Self Service pages.

## **Configurations**

The Configurations capability enables you to import and export Select Identity settings and configurations. This is useful when moving from a test to a production environment.

## **Configuration Reports**

Configuration reports provide current system information for user, administrator, and Service management activities.

#### Connector

A J2EE connector that communicates with the system resources that contain your identity profile information.

#### Context

A Select Identity concept that defines a logical grouping of users that can access a Service.

## **Contextual Identity Management (CIM)**

An organizational model that introduces new abstractions that simplify and provide scale to the business processes associated with identity management. These abstractions are modeled after elements that exist in businesses today and include Select Identity Services and Business Relationships.

#### Credentials

A mechanism or device used to verify the authenticity of an identity. For example, a user ID and password, biometrics, and digital certificates are considered credentials.

#### D

#### **Data File**

An SPML file that enables you to define user accounts to be added to Select Identity through Auto Discovery or Reconciliation.

## **Delegated Administration**

The ability to securely assign a subset of administrative roles to one or more users for administrative management and distribution of workload. Select Identity enables role delegation through the Self Service pages from one administrator to another user within the same Service context.

## **Delegated Registration**

Registration performed by an administrator on behalf of an end user.

#### Ε

#### **End User**

A role associated to every user in the Select Identity system that enables access to the Self Service pages.

#### **Entitlement**

An abstraction of the resource privileges granted to an identity. Entitlements are resource-specific and can be resource account IDs, resource role memberships, resource group memberships, and resource access rights and privileges. Entitlements are also considered privileges, permissions, or access rights.

#### **External Call**

A programmatic call to a third-party application or system for the purpose of validating accounts or constraining attribute values.

#### F

#### **Form**

An electronic document used to capture information from end users. Forms are used by Select Identity in many business processes for information capture and system operation.

I

#### Identity

The set of authentication credentials, profile information, and entitlements for a single user or system entity. Identity is often used as a synonym for "user," although an identity can represent a system and not necessarily a person.

## **Identity Management**

The set of processes and technologies involved in creating, modifying, deleting, organizing, and auditing identities.

M

## Management

The ongoing maintenance of an object or set of objects, including creating, modifying, deleting, organizing, auditing, and reporting.

Ν

#### **Notifications**

The capability that enables you to create and manage templates that define the messages that are sent when a system event occurs.

P

#### **Password Reset**

The ability to set a password to a system-generated value. Select Identity uses a challenge and response method to authenticate the user and then allow the user to reset or change a password.

### **Policy**

A set of regulations set by an organization to assist in managing some aspect of its business. For example, policy may determine the type of internal and external information resources that employees can access.

#### **Process**

A repeatable procedure used to perform a set of tasks or achieve some objective. Whether manual or automated, all processes require input and generate output. A process can be as simple as a single task or as complicated a multi-step, conditional procedure.

See also: approval process

#### **Profile**

Descriptive attributes associated with an identity, such as name, address, title, company, or cost center.

## **Provisioning**

The process of assigning authentication credentials to identities.

#### R

#### Reconciliation

The process by which Select Identity accounts are synchronized with a system resource. Accounts can be added to the Select Identity system through the use of an SPML data file.

## Registration

The process of requesting access to one or more resources. Registration is generally performed by an end user seeking resource access, or by an administrator registering a user on a user's behalf.

See also: delegated registration, self registration

#### Request

An event within the Select Identity system for the addition, modification, or removal of a user account. Requests are monitored through the Request Status capability.

#### Resource

Any single application or information repository. Resources typically include applications, directories, and databases that store identity information.

#### Role

A simple abstraction that associates entitlements with identities. A role is an aggregation of entitlements and users, typically organized by job function.

See also: *administrative role* 

#### Rule

A programmatic control over system behavior. Rules in Select Identity are typically used for programmatic assignment of Services. Rules can also be used to detect changes in system resources.

S

## **Self Registration**

Registration performed by an end user seeking access to one or more resources.

#### **Self Service**

The ability to securely allow end-users to manage aspects of a system on their own behalf. Select Identity provides the following self-service capabilities: registration, profile management, and password management (including password change, reset, and synchronization).

#### Service

A business-centric abstraction representing resources, entitlements, and other identity-related entities. Services represent the products and services that you offer to customers and partners.

#### Service Attribute

A set of attributes and values that are available for or required by a Service. Attributes are created and managed through the Attributes pages.

See also: Attributes

#### Service View

A restricted view of a Service that is valid for a group of users. Views enable you to define a subset of Service registration fields, change field names, reorder fields, and mask field values for specific users.

### Single Sign-On (SSO)

A session/authentication process that permits a user to enter one set of credentials (name and password) in order to access multiple applications. A Web SSO is a specialized SSO system for web applications.

#### **SPML Data File**

A file that is used to add and provision accounts within Select Identity.

See also: **Data File** 

Т

#### **Transitions**

Transitions define the relationship between activities. You can define that one activity always follows another, or you can define a condition that must be met before the workflow transitions from an activity to one or more others. For example, you can define a transition that only allows the workflow to progress if at least two administrators approve a request. If the request is not approved, the workflow can transition to an activity that sends email notification to an administrator.

U

#### Users

The Select Identity capability that provides consistent account creation and management across Services.

W

#### Workflow

The tasks, procedural steps, organizations or people involved, and required input and output information needed for each step in a business process. In

identity management, the most common workflows are for provisioning and approval processes.

## **Workflow Engine**

A system component that executes workflows and advances them through their flow steps.

### **Workflow Studio**

The Select Identity capability that enables you to create and manage workflow templates.

# index

| Symbols                                                                                                    | activities                                                                                                    |
|----------------------------------------------------------------------------------------------------|----------------------------------------------------------------------------------------------------|
| \$ApproverComments variable, 82                                                                                                    | definition, 11 general properties, 74                                                                                                    |
| actions Add Item to List, 88 Add Item to Map, 89 Application invocation, 76 Call subworkflow, 88 CheckEmailVerification, 76 CreateWorkflowTask, 80 definition, 11 emailNotify, 82 ExternalCall, 86 GenericEmailNotification, 83 GetApproversBySpecifiedRole, 79 Log Message, 87 NotifySelectedApprovers, 78 overview, 63 PostProvisionConcero, 84 ProvisioningTask, 81 | overview, 72 types, 72 variables, 70 wait activity check box, 74  Add Item to List action, 88  Add Item to Map action, 89 alerterHandler property, 68 alerterName property, 68 alerterTimeout property, 69 alerterTimeout property, 69 Application invocation actions, 76 applications, external, 109 approval workflow template, example, 37 approver lists in workflow templates, 63 |
| ReconciliationPostProvisioning, 85 Recover from Last Error, 90                                                                                                    | architecture, 12                                                                                                    |
| Run script, 87 saveNotification, 77 Send Email, 89 Set Variable, 87 Throw Exception, 87 XPath, 90                                                                                                    | blocks creation guidelines, 73 definition, 11 overview, 72                                                                                                    |

| blocks (cont.)                                       | endBlockId property, 66                             |
|------------------------------------------------------|-----------------------------------------------------|
| purpose, 73<br>variables, 70                         | errorCode variable, 81                              |
| blockType property, 67<br>buttons, 16                | escalateTo property, 68                             |
|                                                      | escalatorHandler property, 68                       |
|                                                      | escalatorName property, 68                          |
| C                                                    | escalatorRepeat property, 68                        |
| calling other workflows, 88                          | escalatorTimeout property, 68                       |
| Call subworkflow action, 88                          | event reference, workflow-related events,           |
| catchException activity, 73                          | 121                                                 |
| caveats, 62                                          | exceptions catchException, 73                       |
| CheckEmailVerification action, 76                    | in workflow templates, 64                           |
| concepts, 11                                         | recovering from, 90                                 |
| CreateWorkflowTask actions, 80                       | external applications, registering, 109             |
| creating                                             | ExternalCall action, 86                             |
| approval template, 37 blocks, 73                     | external calls referenced in workflow templates, 62 |
| external applications, 109                           | _                                                   |
| provisioning template, 24 workflow template, 61      | F                                                   |
| worknow template, or                                 | FAQ, 111                                            |
| D                                                    | frequently asked questions, 111                     |
| default templates, 18                                | G                                                   |
| definitions                                          | GenericEmailNotification action, 83                 |
| actions, 11<br>activities, 11                        | GetApproversBySpecifiedRole action, 79              |
| blocks, 11                                           |                                                     |
| transitions, 11                                      | getting started, 15                                 |
| documentation, 13                                    | guidelines for creating blocks, 73                  |
| -                                                    | J                                                   |
| E                                                    | joinCount property, 67                              |
| email in workflow templates, 63                      | join transition, 91                                 |
| emailNotify action, 82                               | join type check box, 74                             |
| email templates referenced in workflow templates, 62 | John of the officer bors, 1 1                       |

| L launching Workflow Studio, 15 logging in workflow templates, 64 Log Message action, 87 | properties (cont.) reportType, 66 roleName, 67, 79 startBlockId, 66 timeoutLength, 70 timeoutTime, 70 |
|------------------------------------------------------------------------------------------|----------------------------------------------------------------------------------------------------|
| N                                                                                        | properties in workflow templates, 63                                                                  |
| non-persisted variables, 71                                                              | provisioning in workflow templates, 64                                                                |
| notifications in workflow templates, 64                                                  | provisioningResult variable, 81                                                                       |
| NotifySelectedApprovers action, 78                                                       | ProvisioningTask action, 81                                                                           |
|                                                                                          | provisioning workflow template, example, 24                                                           |
| 0                                                                                        | purpose of blocks, 73                                                                                 |
| online help, 13                                                                          |                                                                                                    |
| overview                                                                                 | R                                                                                                    |
| actions, 63                                                                              | ReconciliationDefaultProcess template, 23                                                             |
| Workflow Studio interface, 16                                                            | ReconciliationPostProvisioning, 85                                                                    |
| Р                                                                                        | Recover from Last Error action, 90                                                                    |
|                                                                                          | registering external applications, 109                                                                |
| persisted variables, 71                                                                  | reminderHandler property, 69                                                                          |
| PostProvisionConcero action, 84                                                          | reminderRepeat property, 69                                                                           |
| properties<br>alerterHandler, 68                                                         | reminderTimeout property, 69                                                                          |
| alerterName, 68                                                                          | reporting on workflows, 93                                                                            |
| alerterRepeat, 69                                                                        | report template, 96                                                                                   |
| alerterTimeout, 69                                                                       | report template, 50 reportType property, 66                                                           |
| alertTo, 69<br>blockType, 67                                                             |                                                                                                    |
| endBlockId, 66                                                                           | roleName property, 67, 79                                                                             |
| escalateTo, 68                                                                           | role referenced in workflow templates, 62                                                             |
| escalatorHandler, 68                                                                     | Run script action, 87                                                                                 |
| escalatorName, 68<br>escalatorRepeat, 68                                                 | S                                                                                                    |
| escalatorTimeout, 68                                                                     |                                                                                                    |
| joinCount, 67                                                                            | saveNotification action, 77                                                                           |
| overview, 65                                                                             | SelectIdentityDefaultProcess2 template, 20                                                            |
| reminderHandler, 69                                                                      | SelectIdentityDefaultProcess3 template, 22                                                            |
| reminderRepeat, 69<br>reminderTimeout, 69                                                | SelectIdentityDefaultProcess template, 18                                                             |

| Send Email action, 89                              | Workflow Studio (cont.)                              |
|----------------------------------------------------|------------------------------------------------------|
| Set Variable action, 87                            | concepts, 11                                         |
| split transition, 91                               | launching, 15                                        |
|                                                    | overview, 10                                         |
| split type check box, 74                           | overview of UI, 16<br>steps to create a template, 17 |
| startBlockId property, 66                          |                                                      |
| status of workflows, 93                            | workflow templates<br>approver lists, 63             |
| т                                                  | calling other workflows, 88 creating, 61             |
| Throw Exception action, 87                         | defaults, 18                                         |
| timeoutLength property, 70                         | dependent information, 62 email, 63                  |
| timeoutTime property, 70                           | example                                              |
| transitions                                        | for approval, 37                                     |
| definition, 11                                     | for provisioning, 24                                 |
| join, 91                                           | exceptions, 64                                       |
| join type, 74                                      | general creation steps, 17                           |
| overview, 91                                       | integration with Select Identity, 10                 |
| split, 74, 91                                      | logging, 64                                          |
|                                                    | non-persisted variables, 71                          |
| V                                                  | notifications, 64                                    |
| variables                                          | overview, 10<br>persisted variables, 71              |
| \$ApproverComments, 82                             | properties, 63, 65                                   |
| activity-level, 70                                 | provisioning, 64                                     |
| block-level, 70                                    | variables, 70                                        |
| errorCode, 81                                      | , arrantes, ve                                       |
| non-persisted, 71                                  | X                                                    |
| overview, 70                                       |                                                      |
| persisted, 71                                      | XML, searching, 90                                   |
| provisioningResult, 81                             | XPath action, 90                                     |
| w                                                  |                                                      |
| wait activity, 74                                  |                                                      |
| workflow process, 9                                |                                                      |
| workflow status, 93                                |                                                      |
| Workflow Studio<br>architecture, 12<br>caveats, 62 |                                                      |